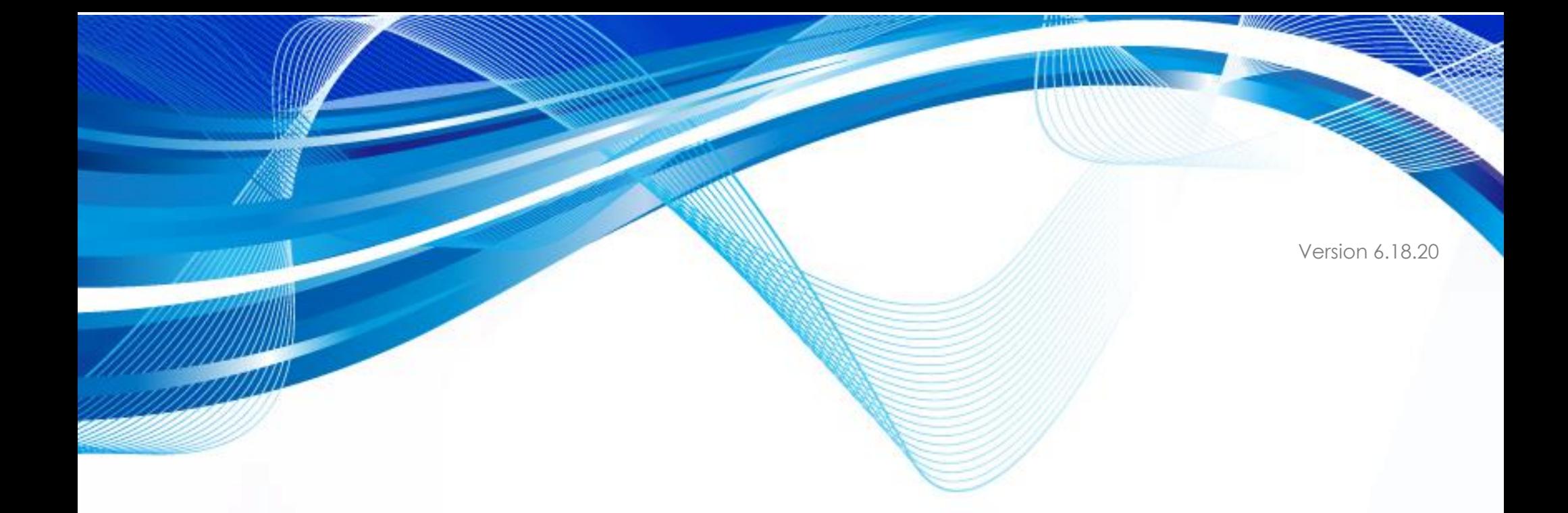

# **PROPAY® APPLICATION PROGRAMMING INTERFACE - REST**

Instruction to interface with ProPay®

<span id="page-0-0"></span>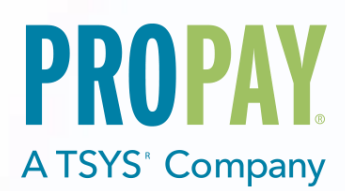

### Revision History

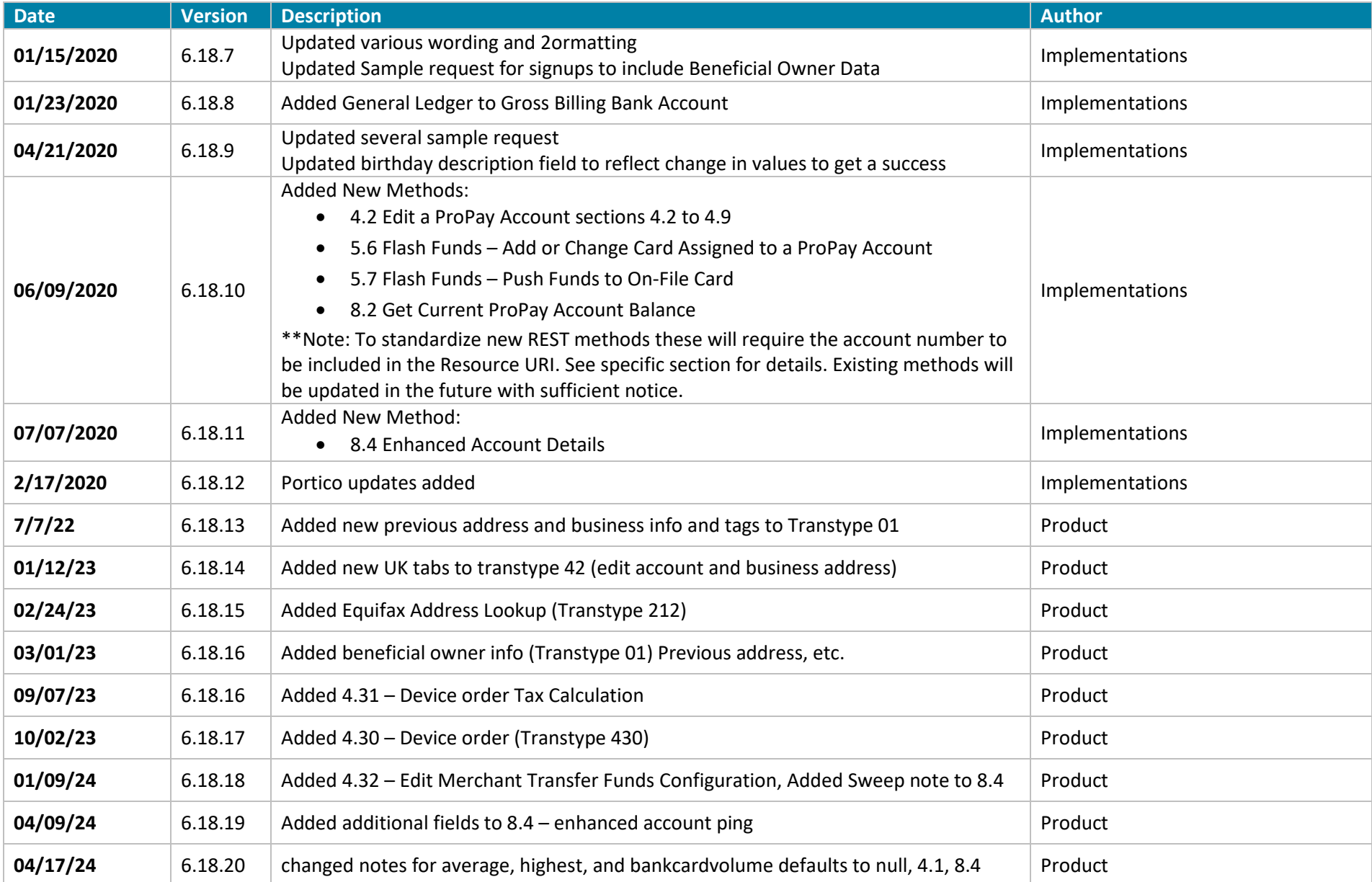

### **Contents**

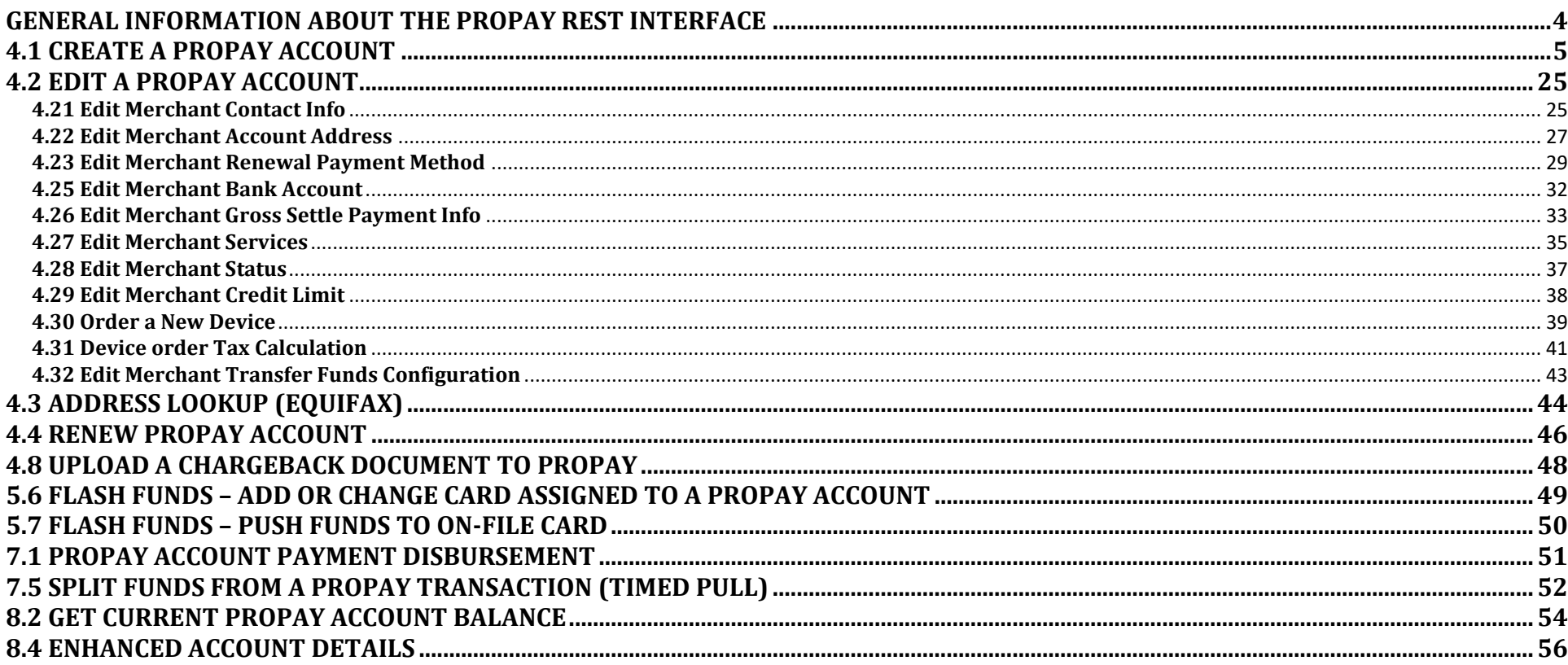

## <span id="page-3-0"></span>**General Information about the ProPay REST Interface**

REST combines a base URI, mapped Resource URI elements, and standard HTTP methods for many ProPay API methods.

- When using the GET or DELETE HTTP methods, the API request does not need more information passed.
- When using POST and PUT HTTP methods, information is sent in the form of JavaScript Object Notation (JSON) objects.
- The API will return a JSON object as a response to each API request regardless of which HTTP method was used.
- When submitting JSON objects in an API request, the Content-Type should be set to 'application/json' and the Content-Length field should be set to the length of the data.
- Developers should be prepared to handle null values. In case of a null value the ProPay API REST API may return ":null" or the element may not be returned.

### **API Authorization**

The REST interface uses Basic HTTP Authentication for API requests, with the CertStr as the username and the TermId as the password. This must be added to the HTTP header as the value of the 'Authorization' field. Creating the Authorization Header value requires the following steps:

- 1. Combine the CertStr, a Colon, and the termId (MyCertStr:MyTermId). If a termId has not been provided only use the CertStr without a colon (MyCertStr).
- 2. Convert the Result of Step 1 to an ASCII Byte Array
- 3. Base 64 Encode the Result of Step 2
- 4. Prepend "Basic " to the Result of Step 3
- 5. Add 'Authorization' as an HTTP header and set its value to the result of Step 4

### **Sample HTTP Header**

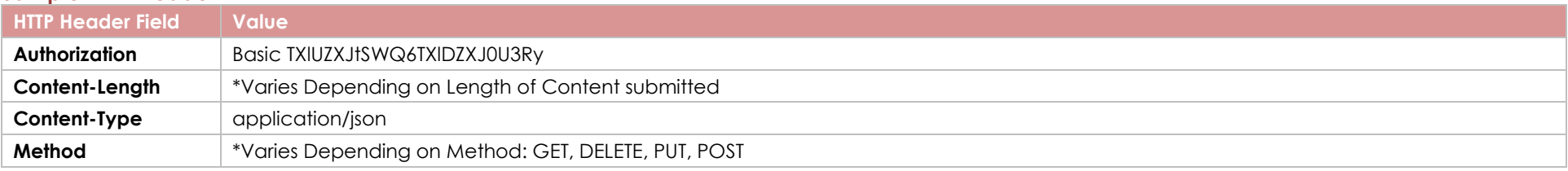

### **Resource URI and HTTP Methods**

The request URI is constructed from a Base URI and a Resource URI appended. A Resource URI may be used differently based on the HTTP verb of the request. Consider the following Example:

ProPay Integration environment Base URI: https://xmltestapi.propay.com Resource: /propayAPI/signup HTTP Method: PUT Request Endpoint: PUT https://xmltestapi.propay.com/propayapi/signup

## <span id="page-4-0"></span>**4.1 Create a ProPay Account**

This section describes data required to create a ProPay merchant account.

- Upon successful creation, an account number and temporary password will be returned. If the new account holder logs into ProPay's website, he or she will be afforded the opportunity to change his or her password.
- Items flagged a "Best Practice" are highly recommended when boarding a new merchant. Not providing these fields may increase the likelihood of holds being placed on production accounts.

### **Identity Verification**

In order to comply with Industry regulations and legal requirements, ProPay must validate the identity of each merchant account created. ProPay uses a major third-party credit reporting services to perform identity validation on the individual or business enrolling for each account. Validation will be performed based on either:

### Personal Information

This validation is performed using the supplied required merchant/distributor personal information. Exact requirements differ by market.

- In the U.S. a social security number is required and used to validate the applicant's identity
- In Canada, no specific government-issued document is required
- In Australia and New Zealand, the Medical Insurance Number is recommended for higher approval rates

### Business Information

ProPay can validate a business using its Tax ID number along with other required fields. Note: Business validation is not possible for card-only accounts or, currently, outside of the U.S. Approval to perform business validation is required.

- Business Accounts are ineligible for ProPay MasterCards
- Business Accounts cannot utilize ProPay API method 4.2.2. Reset ProPay Account Password. Passwords are reset online by supplying the EIN instead of SSN, or by contacting ProPay Customer Service (NOTE: for UK merchants, do not pass the EIN value.)

### **ThreatMetrix Signup Validation:**

ProPay uses a best in class fraud prevention tool provided by ThreatMetrix. Some of our API partners may also be required to implement this solution into their own signup flows. ThreatMetrix requires that:

- The partner includes an 'iFramed' widget on their website. Into the URL of this iFrame, the partner passes a unique ID of their own creation.
- The partner then includes extra data in their signup API request (Including the same unique identifier passed into the iFrame).

### **International Signups:**

Designating a signup as international is accomplished by specifying a <country> tag other than USA. If <country> is not passed, USA is assumed. Most international signups are performed for a ProPay Card-Only account that cannot process credit cards. Merchant accounts are currently available only in the US, Canada, Australia and New Zealand. Many of the formatting rules that exist for domestic signups are relaxed for international accounts and many of the required tags are optional for international signups. Please note that state and country are still limited to 3 characters for international signups.

Even though addresses outside of the United States contain values other than 'zip code' or 'state', ProPay uses these tags to define their analogous counterparts. Please use <zip> to define any type of postal routing code, and use <state> to define a province, county, shire, prefecture, etc.

In the United States, state values must conform to standardized abbreviations, and zip codes must be of either 5 or 9 digit lengths without a dash. These restrictions are not true for international signups where <state> can be longer than two characters. Formatting characters such as spaces and dashes should be omitted, unless these are considered part of the actual state or zip in that country.

Similarly, in the United States, phone numbers must be standardized as ten digits while outside of the US, lengths may vary. Please omit all formatting characters.

### **Paying for a ProPay Account**

If the client program is configured in such a way that the business entity will pay for all ProPay accounts enrolled under its affiliation, or that the individual users will pay ProPay directly when activating their account, no payment information is required to be submitted at the time of enrollment.

ProPay accounts must be paid for before funds can be accessed or payment transactions may be performed. If the client program involves a direct payment for the account by the user at the time of enrollment, the optional payment information elements may be passed in the request. International Card-Only accounts may receive commission disbursements prior to ID verification, but the user will not be able to access funds until activation is complete.

### **Special notes on the use of ExternalId tag:**

Generally the 'ExternalId' tag is used to store a value in ProPay that identifies the user in the client solution system. Omitting the ExternalId may prevent users from restoring a lost password, and prevents an affiliate from performing a request for account details from ProPay using that value.

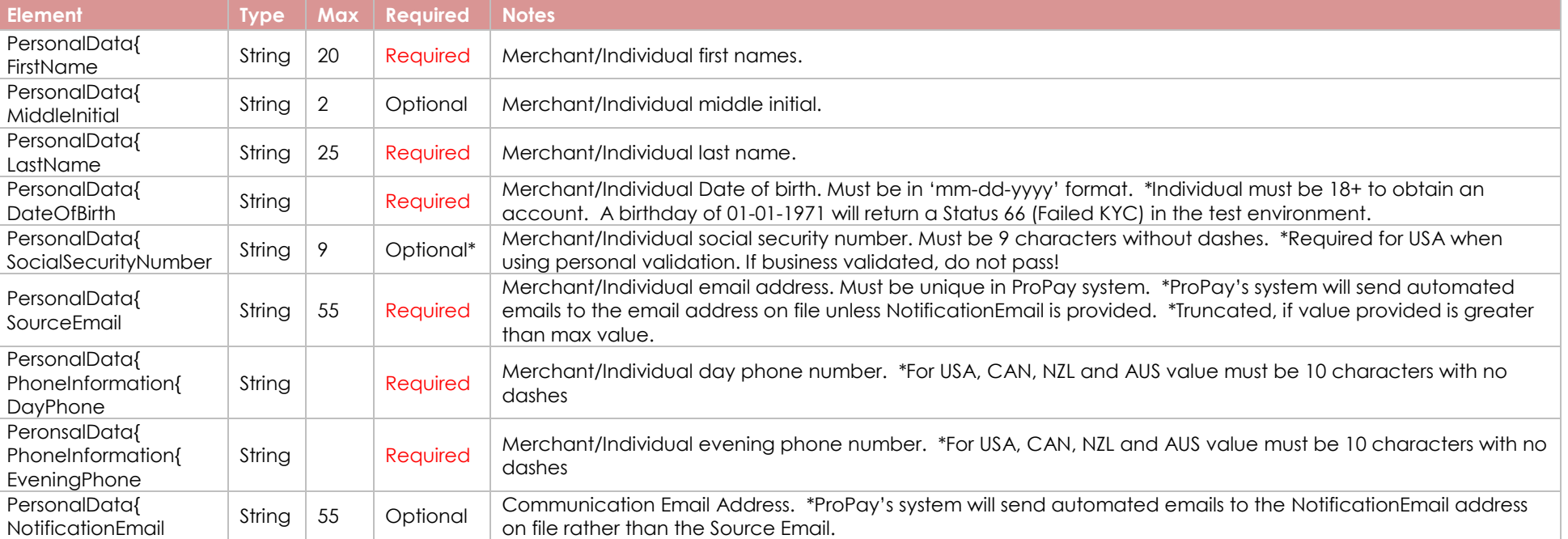

#### **Personal Data – Required**

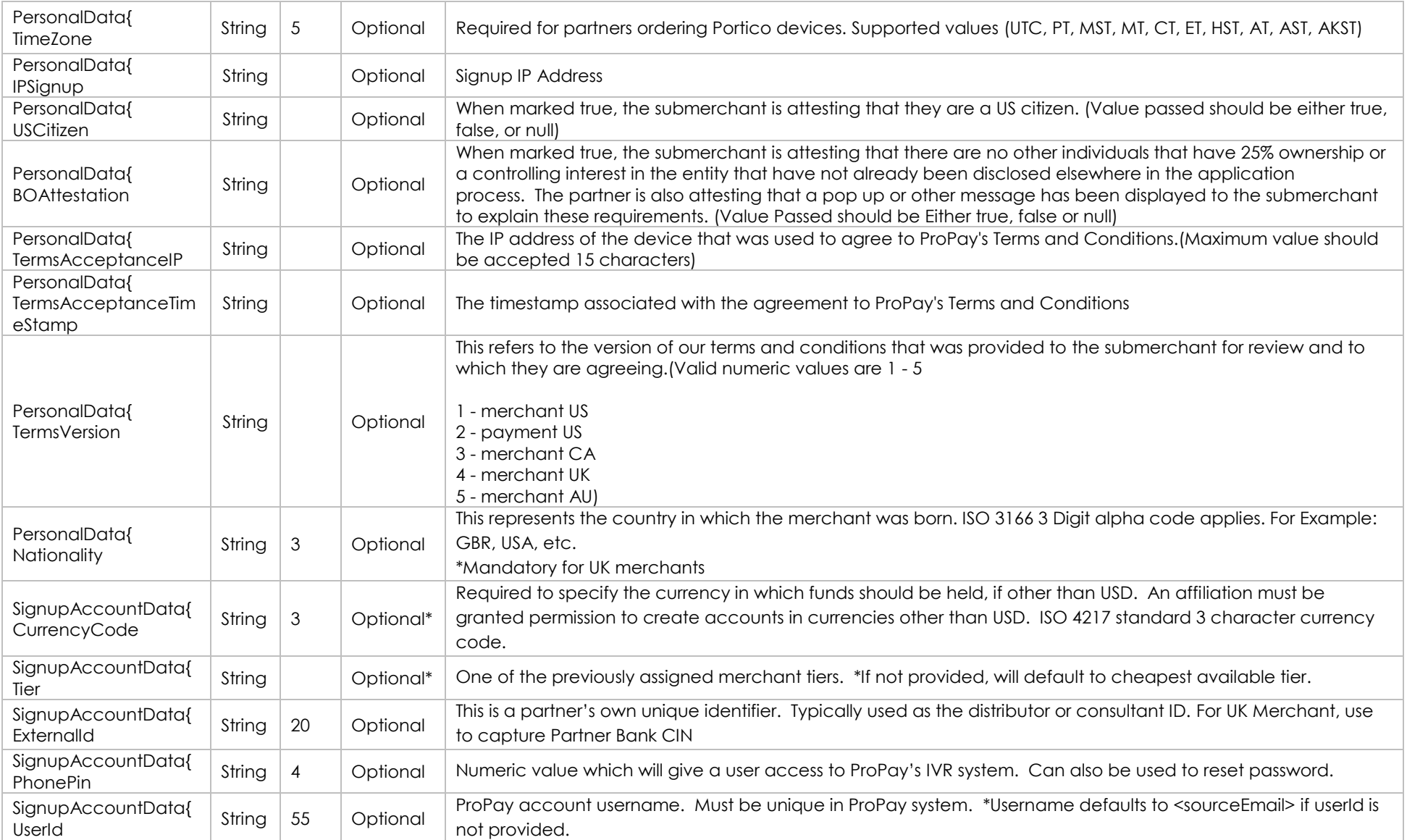

### **Personal Address - Required**

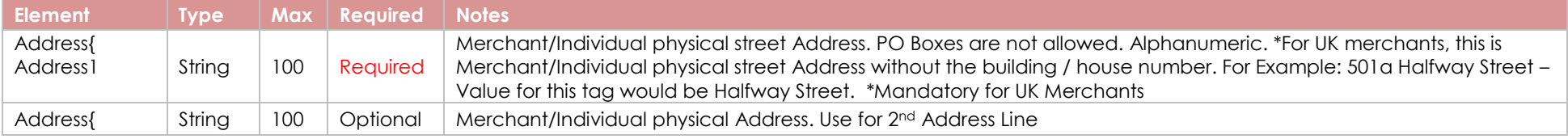

©2023 – ProPay® Inc. All rights reserved. Reproduction, adaptation, or translation of this document without ProPay® Inc.'s prior written permission is prohibited except as allowed under copyright laws. Page 7

 $\blacksquare$ 

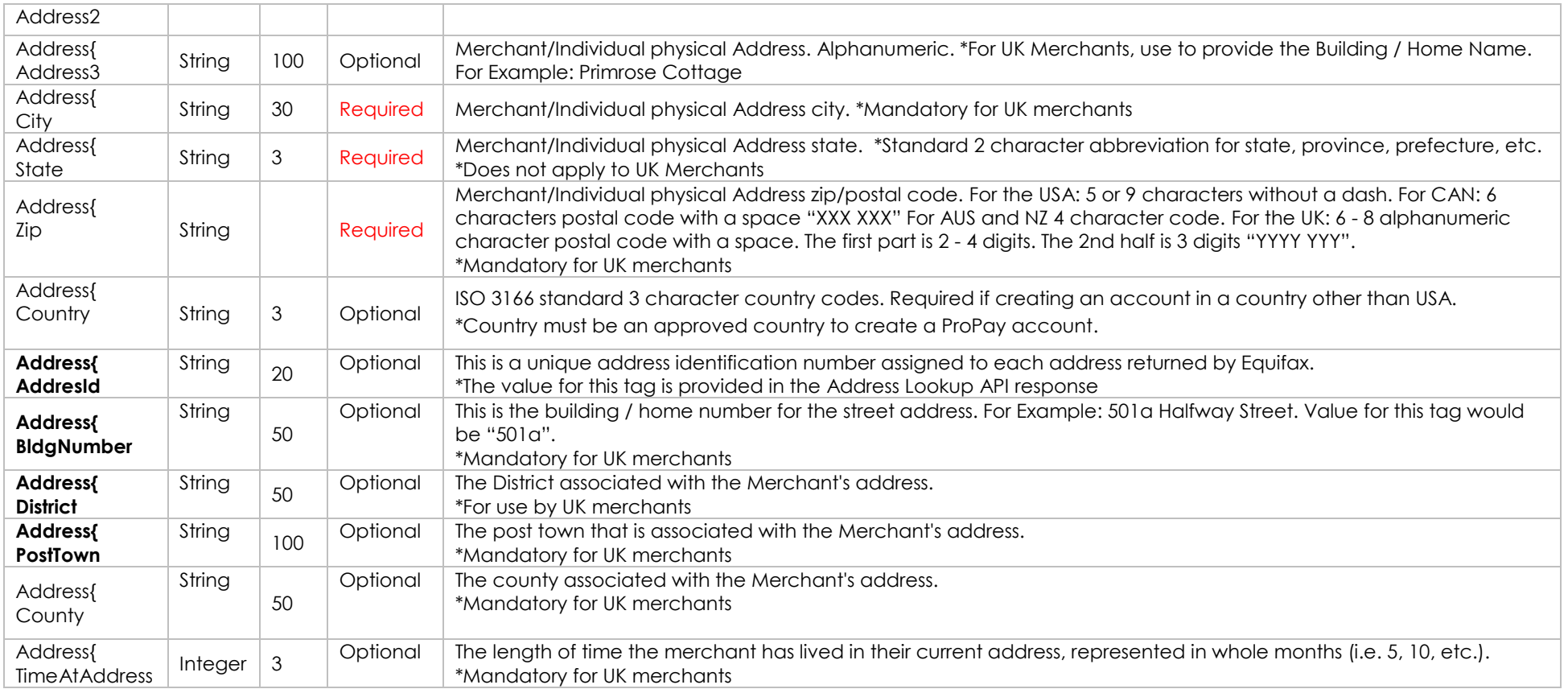

### **Personal Previous Address - Optional**

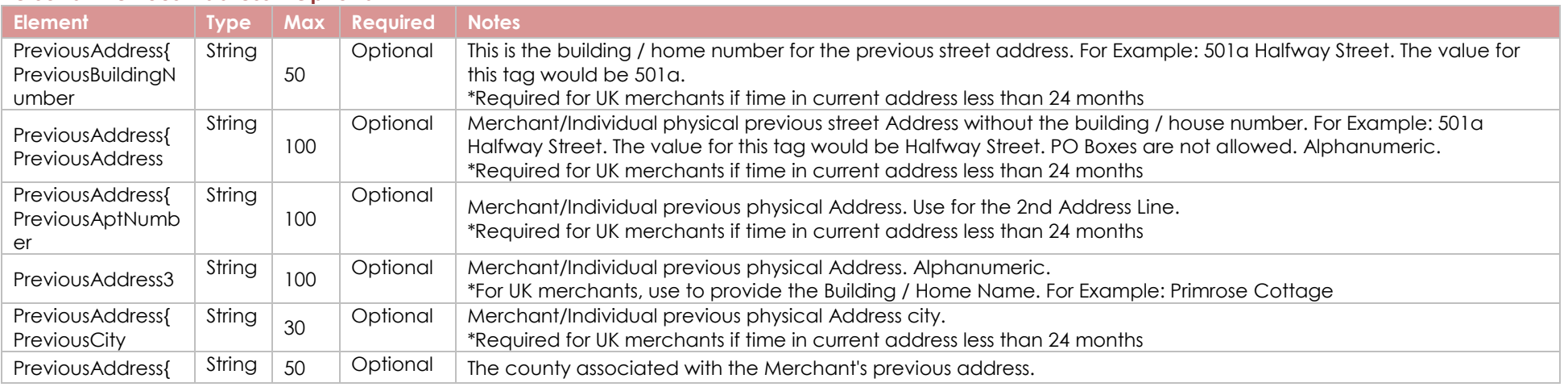

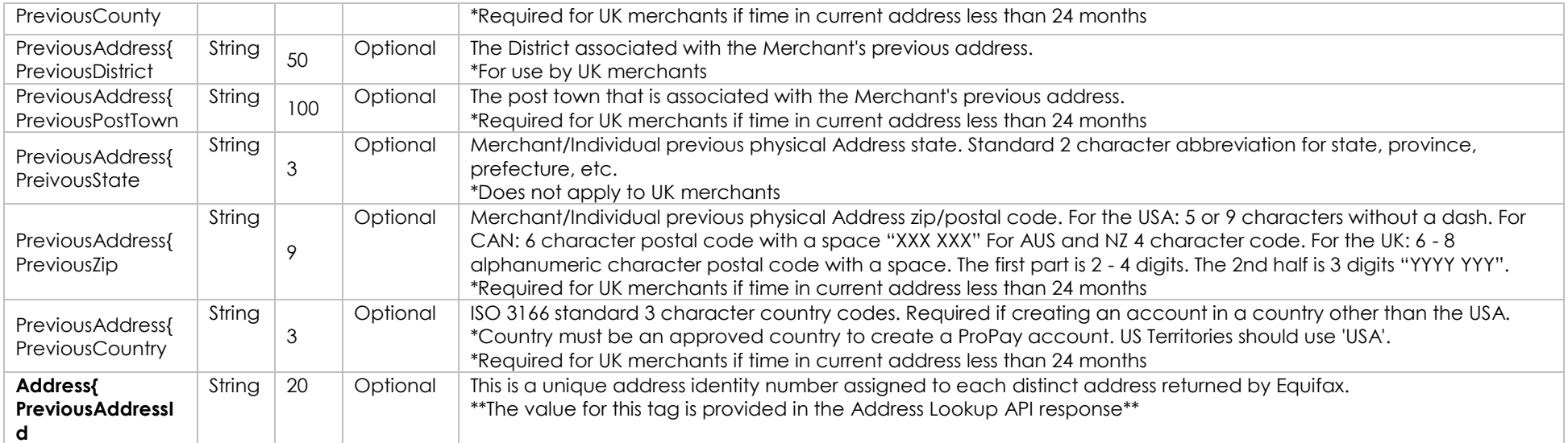

### **Business Data – Required for business validated accounts. May also be required for personal validated accounts by ProPay Risk Team**

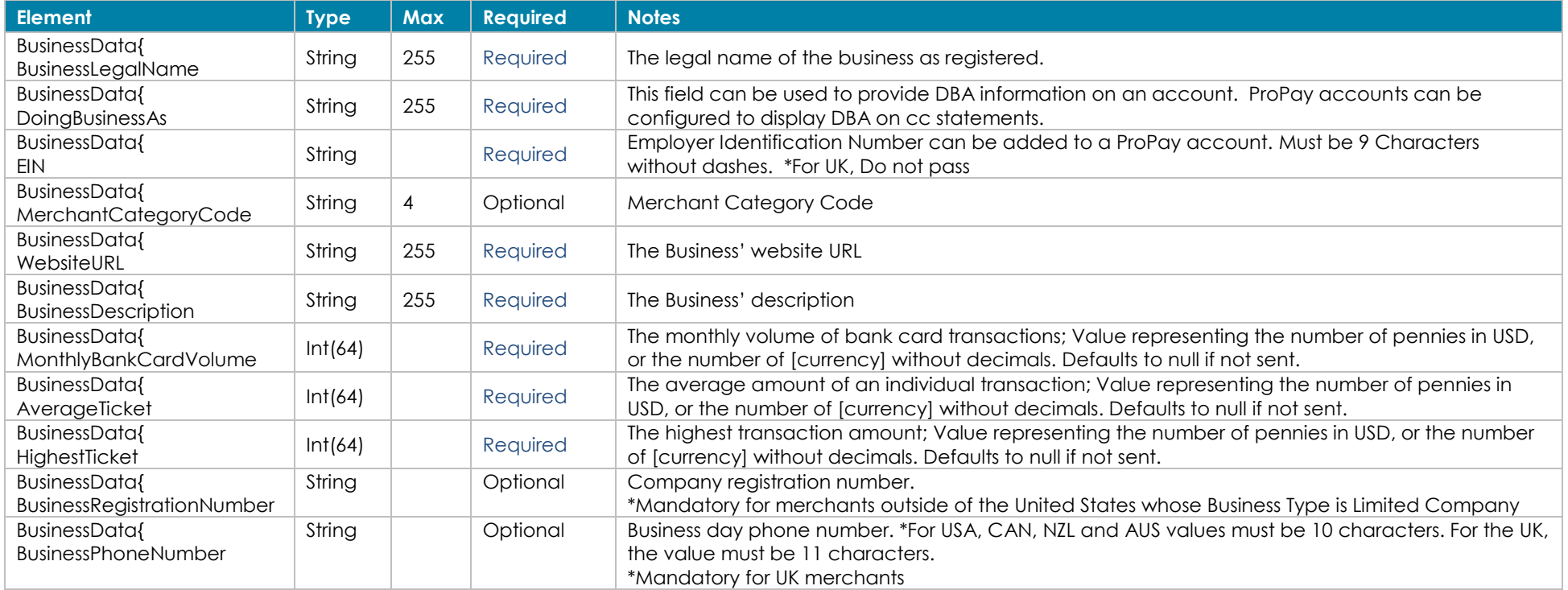

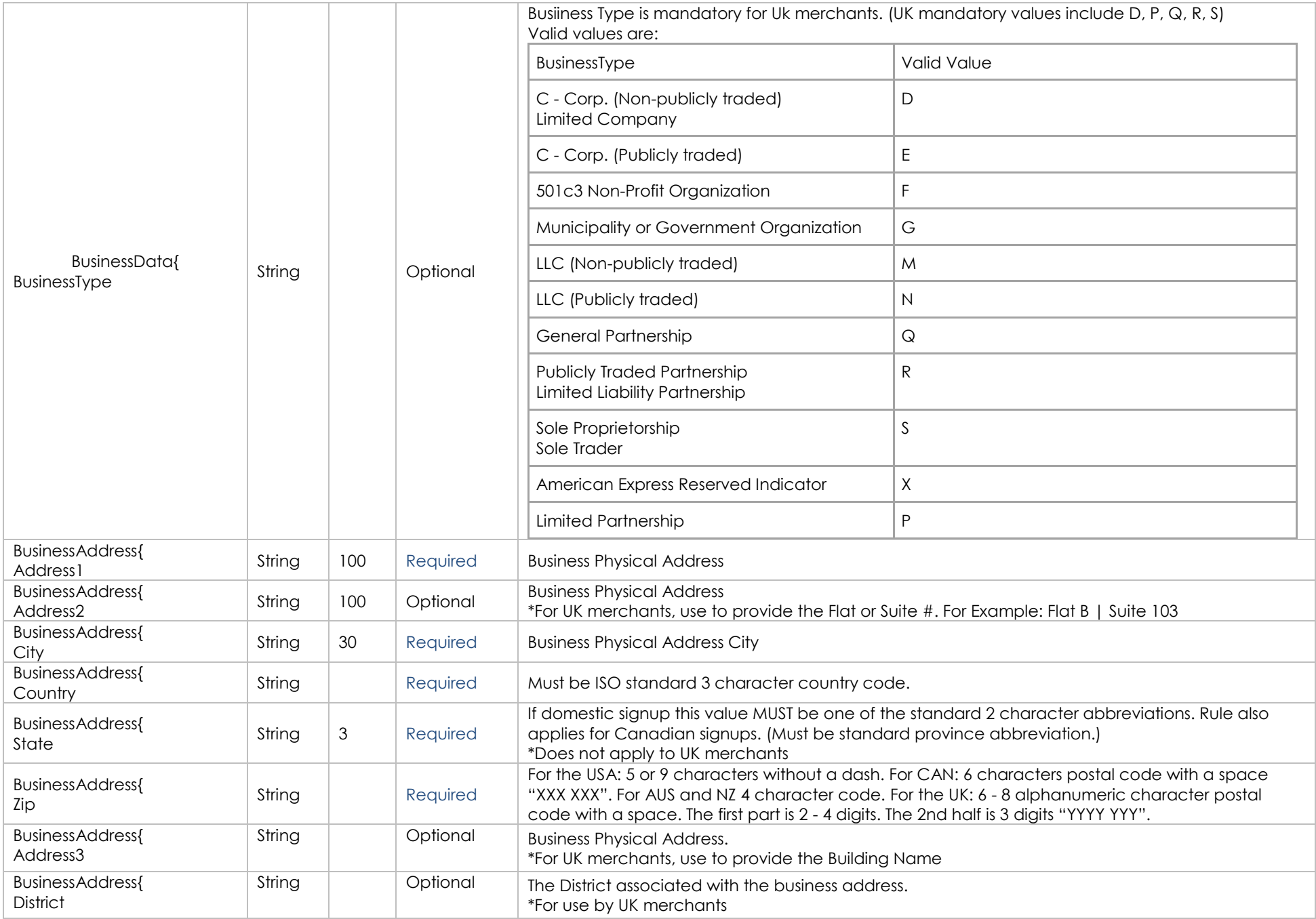

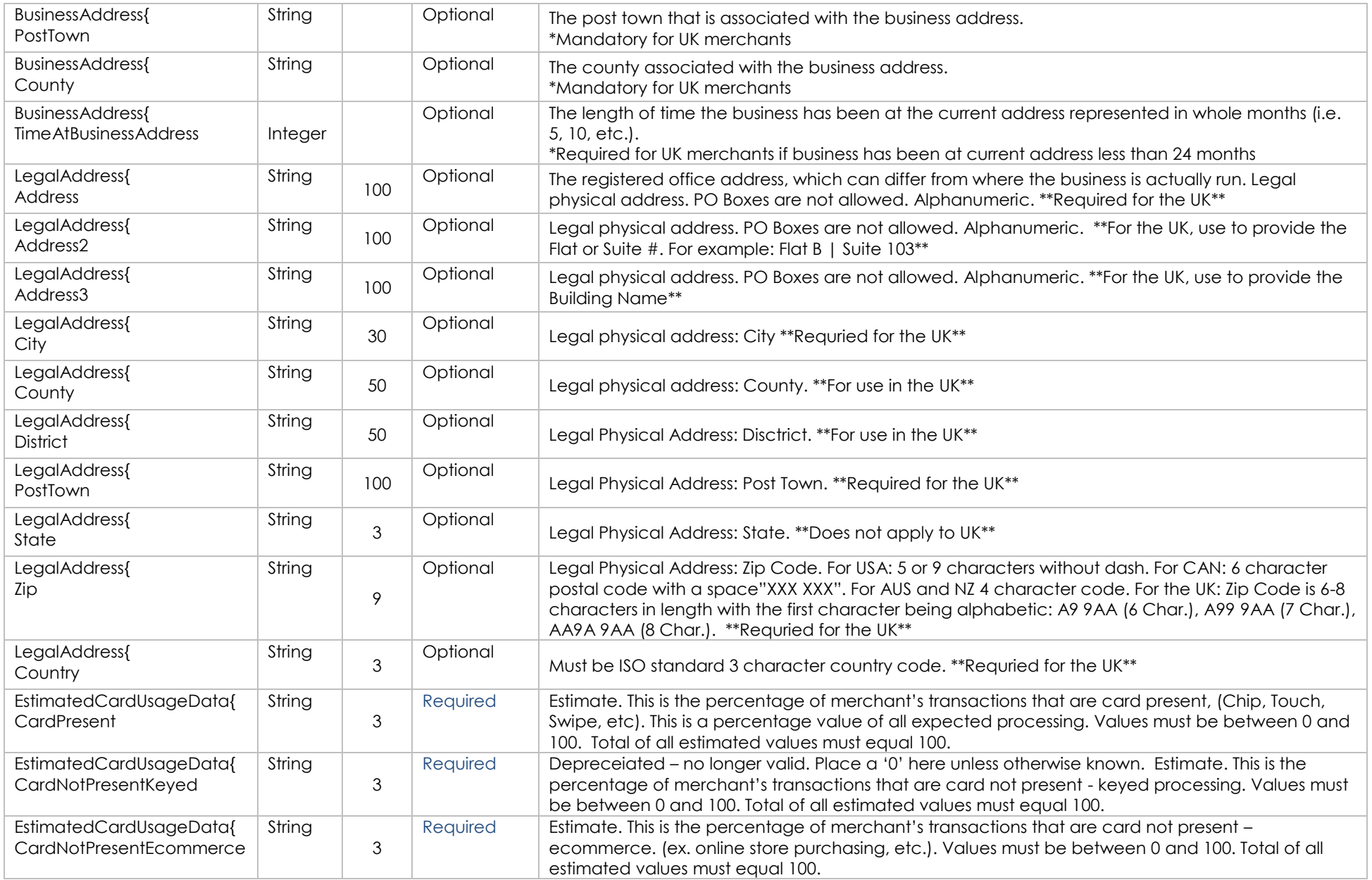

### **Business Previous Address – Optional**

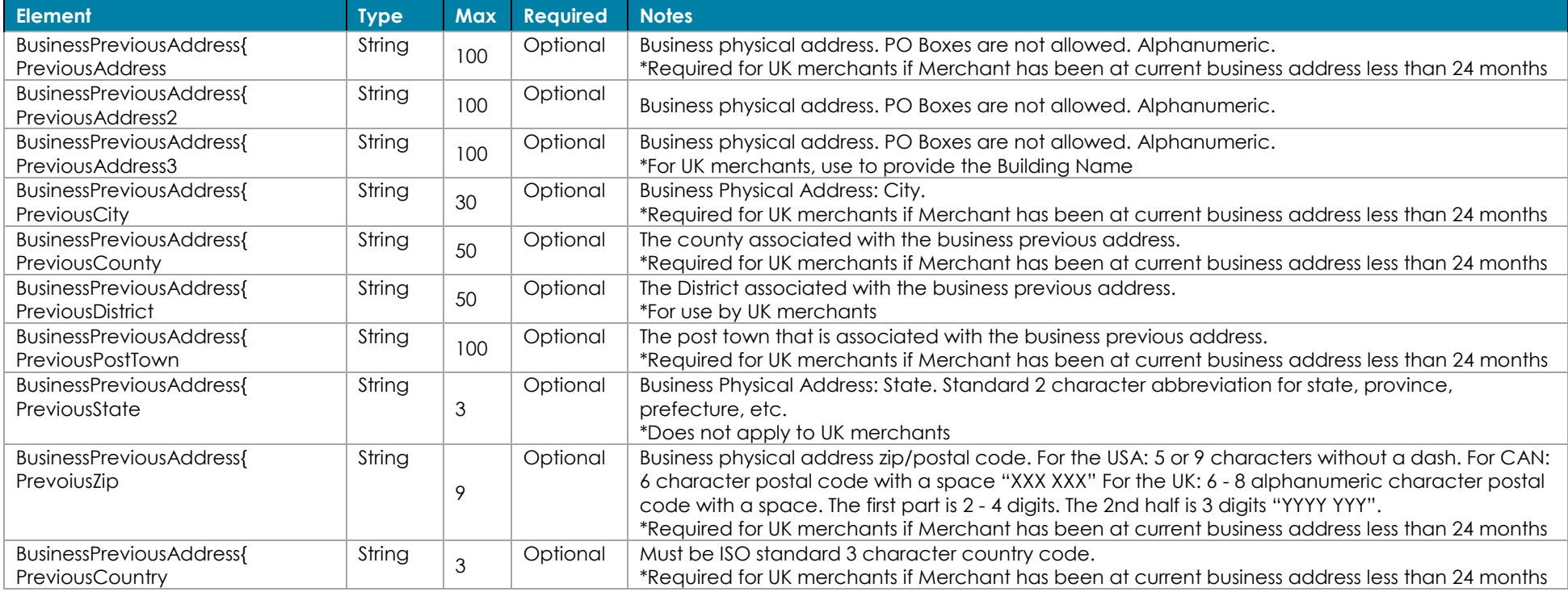

### **International Signup Data – Frequently Required for partners who sign up international merchants**

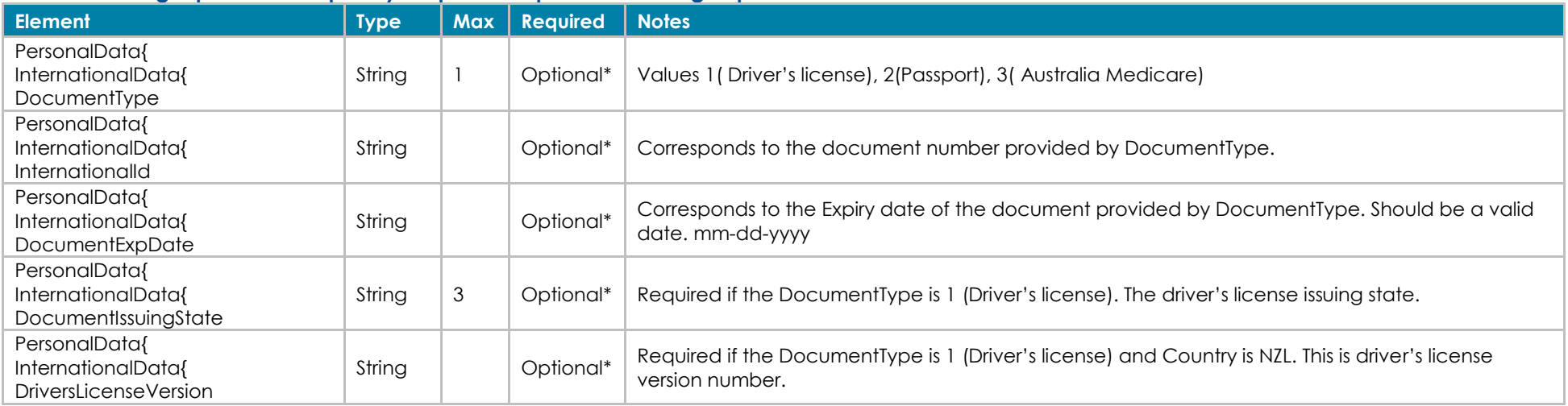

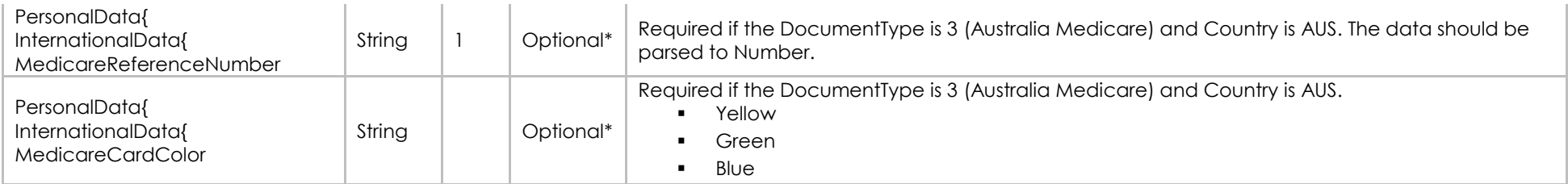

### **Account Payment (Credit Card) Information – A payment method is required if an account fee is set and not paid for by partner**

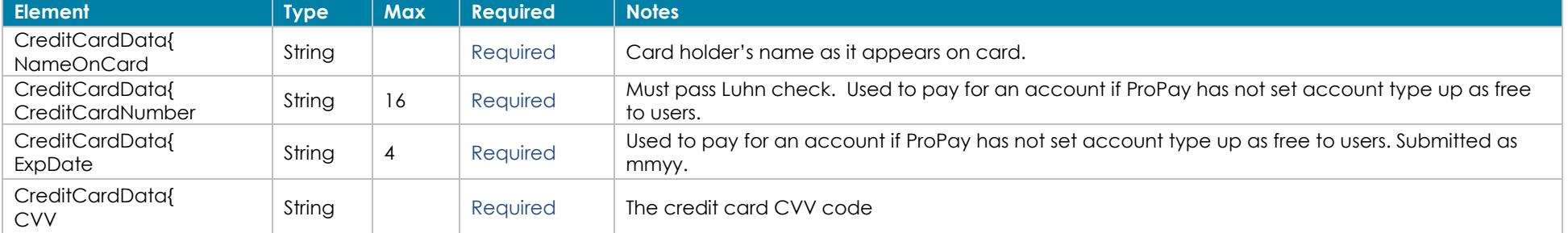

#### **Account Payment (ACH) Information – A payment method is required if an account fee is set and not paid for by partner**

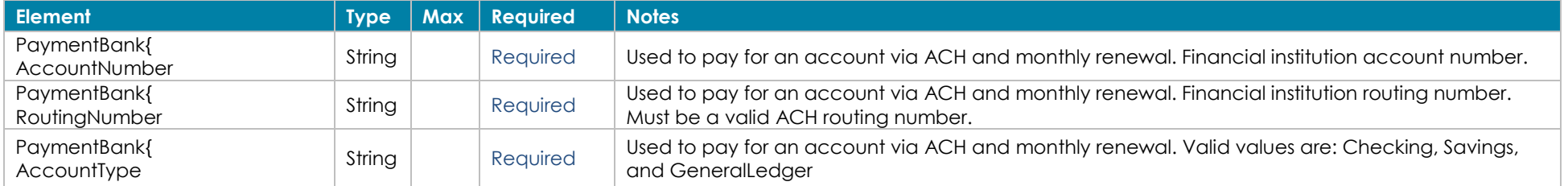

#### **Account Payment (ProtectPay) Information – A payment method is required if account fee not paid for by partner**

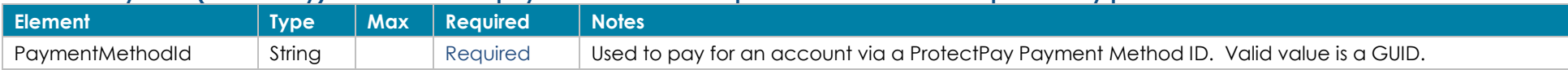

#### **Mailing Address – Optional. Used if mailed correspondence from Propay should be sent to separate address**

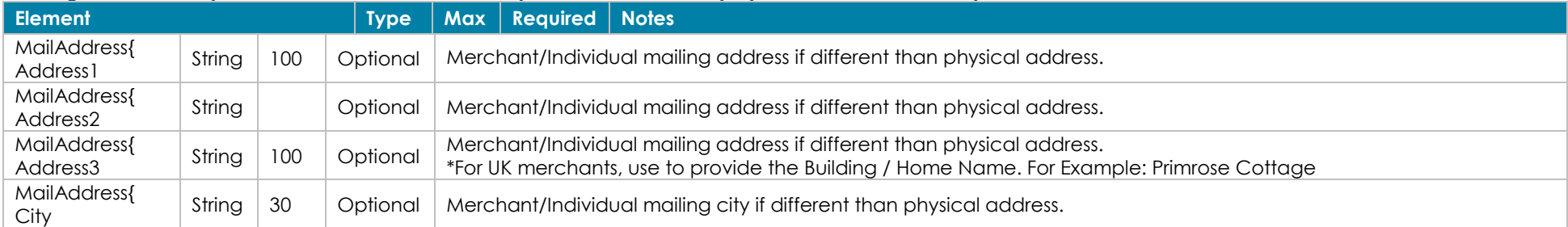

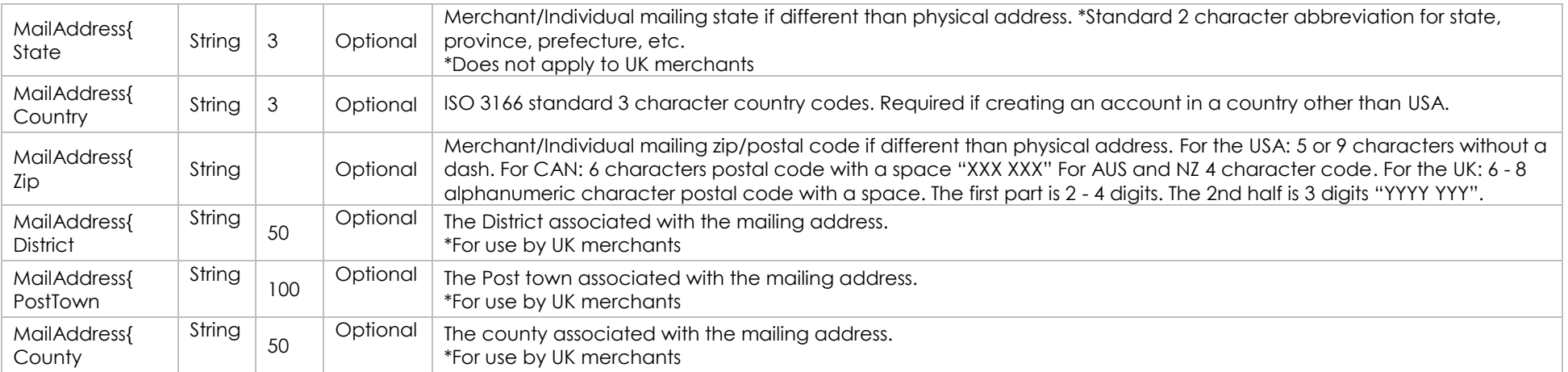

### **Primary Bank Account Information – Optional. Used to add a bank account to which funds can be settled**

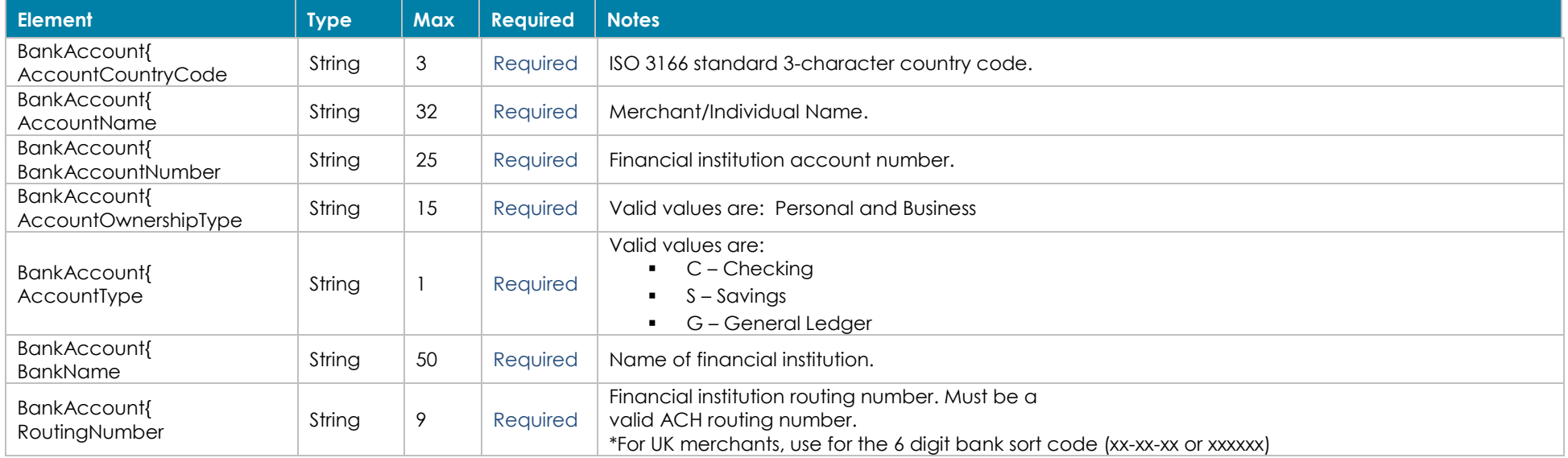

### **Secondary Bank Account Information – Optional. Used to add an account from which fees are pulled. Only works when Primary bank added**

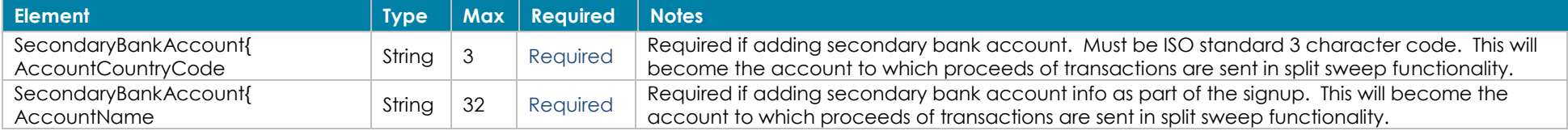

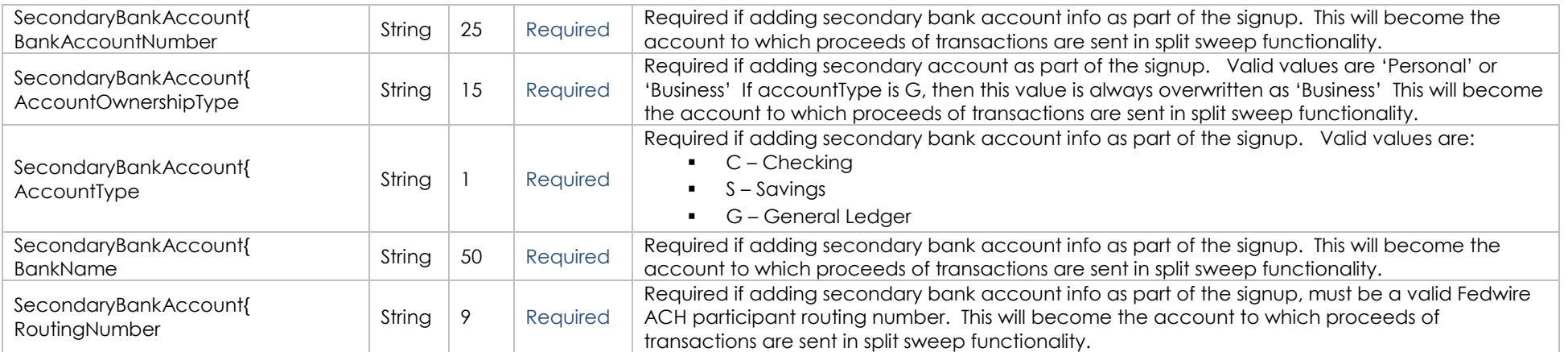

### **Bank Account Ownership Details – Optional. Needed for Canadian merchants, to comply with banking rule. If missing in Canada, transfers fail.**

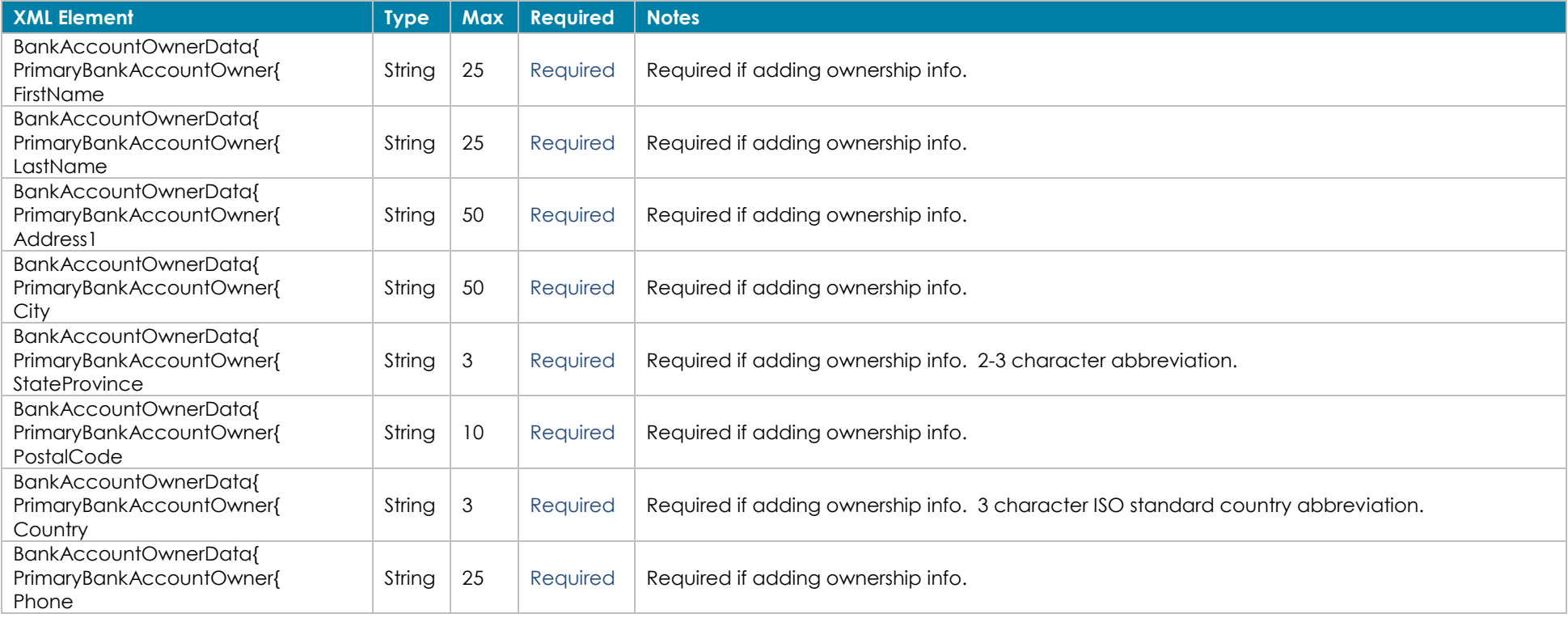

### **Gross Billing Information – Optional. Used with prior approval to automatically bill fees to separate account**

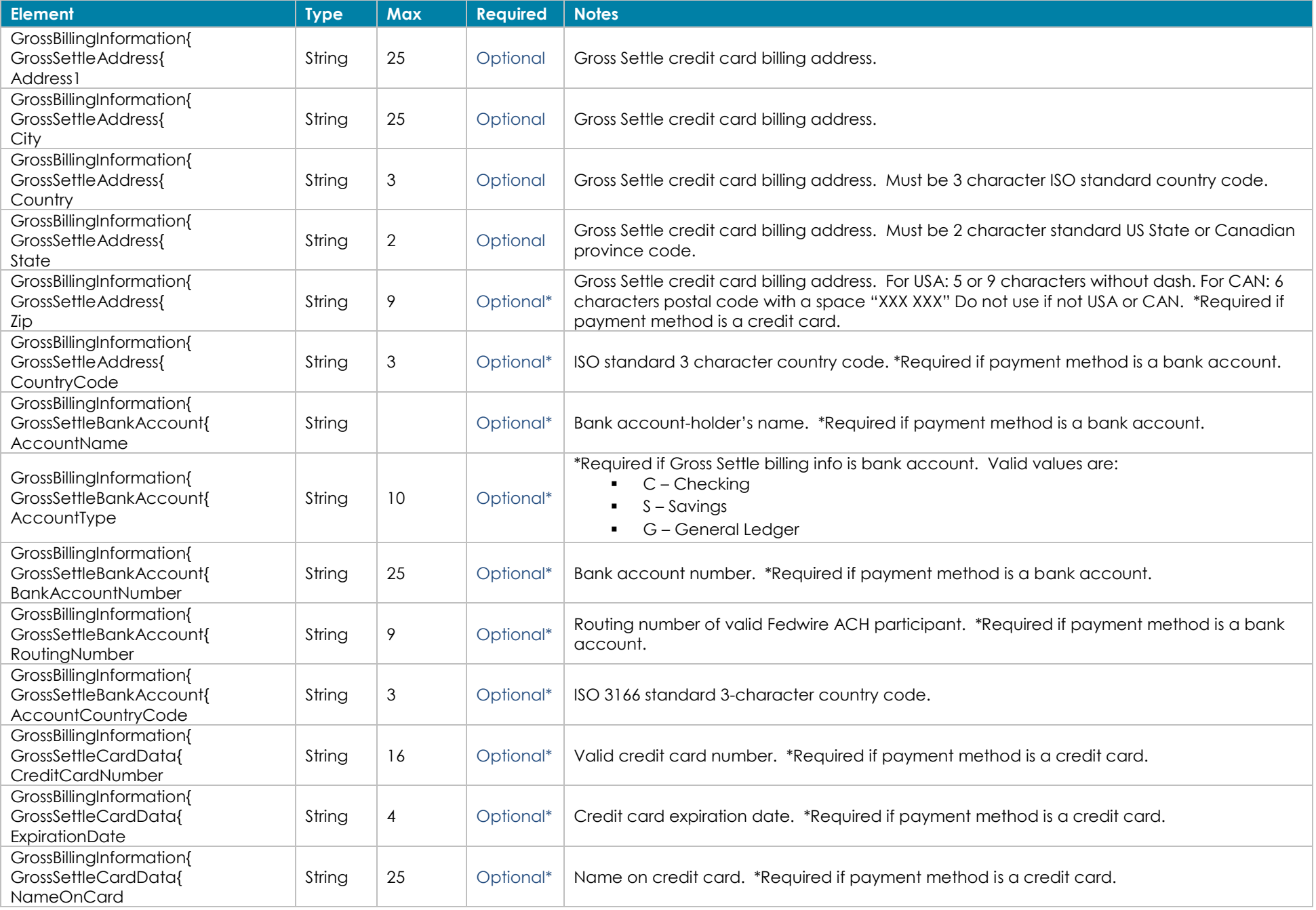

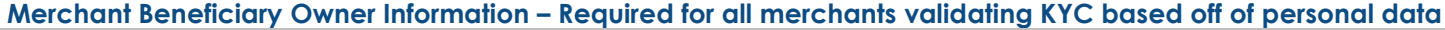

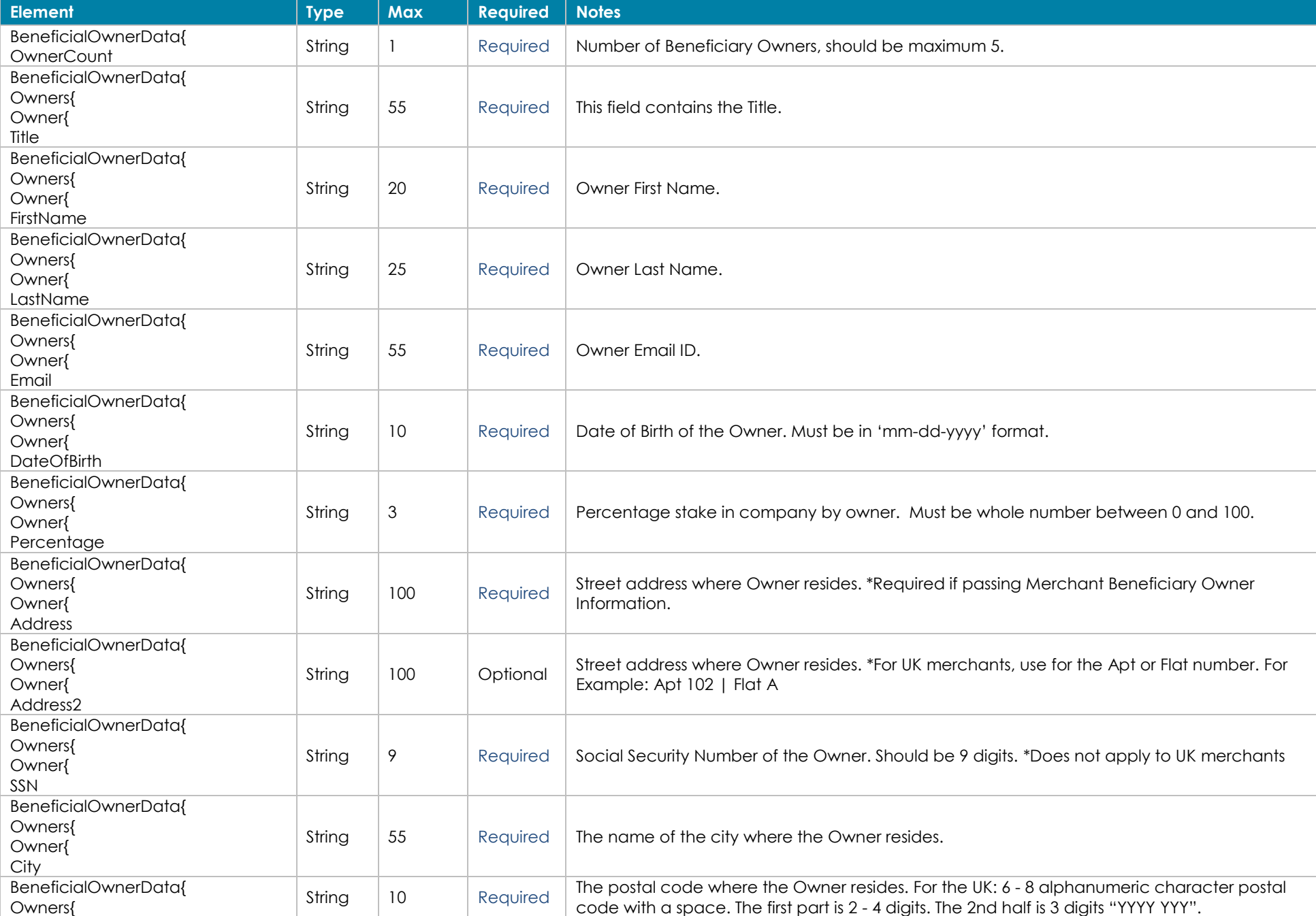

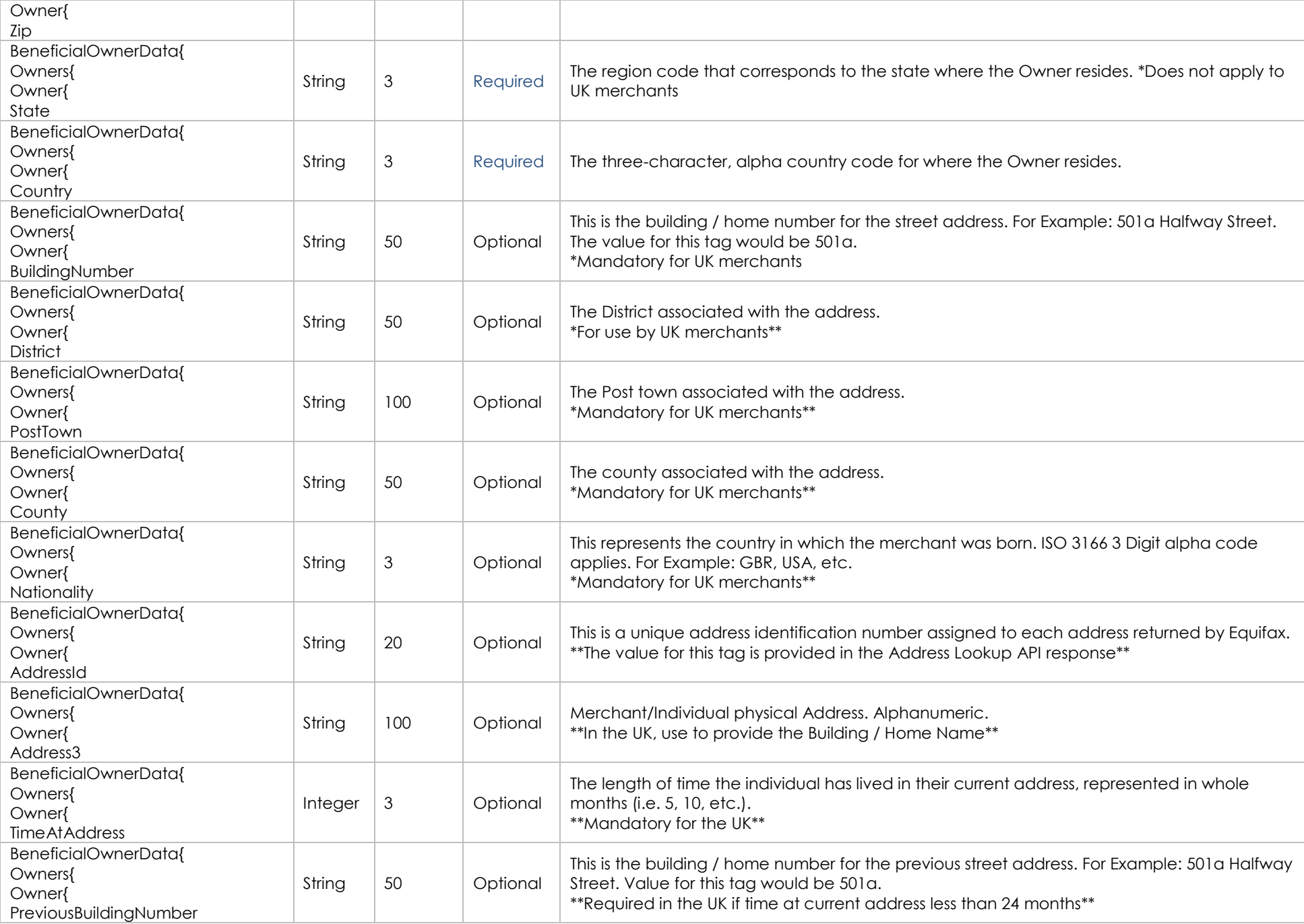

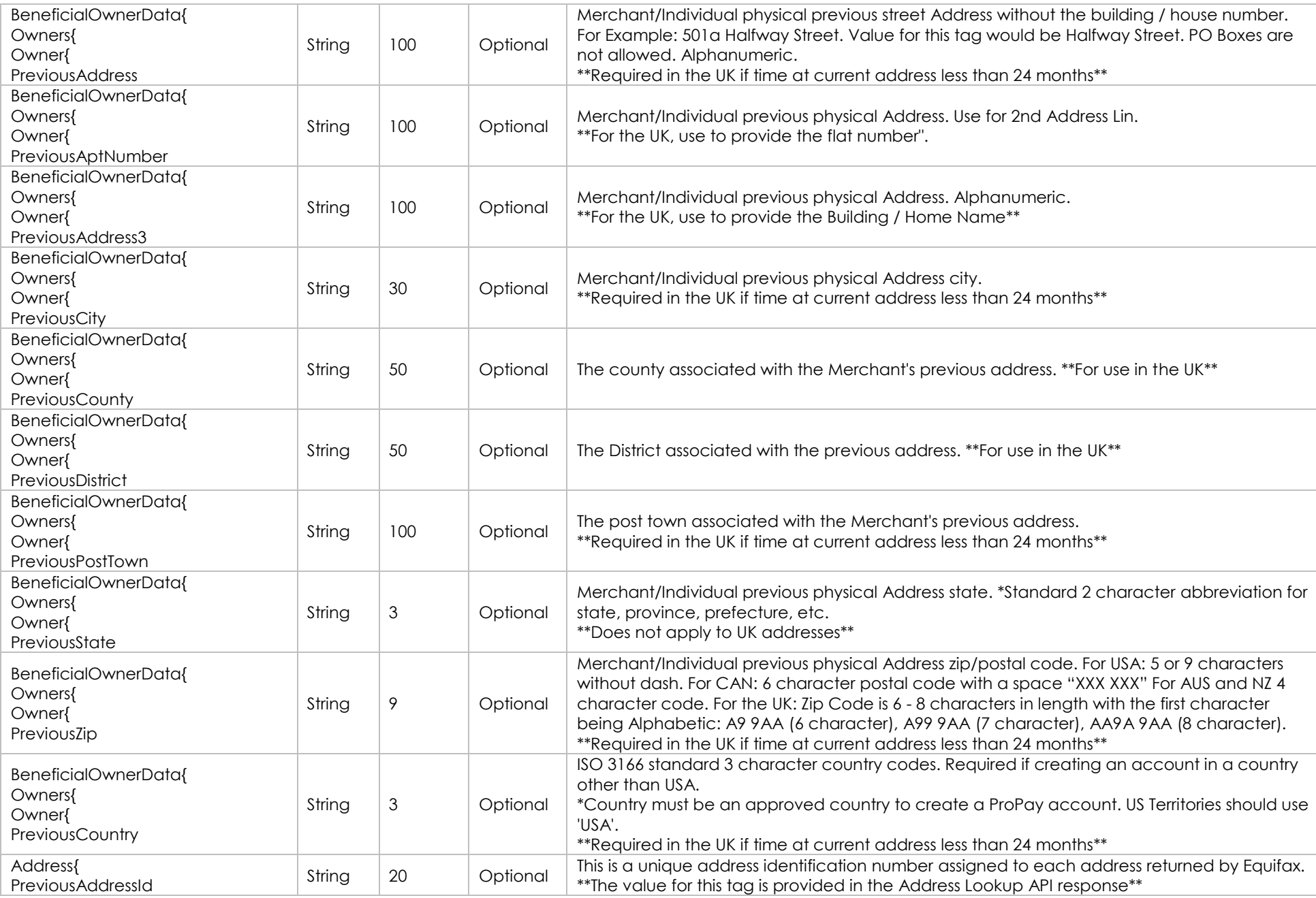

### **Devices – Optional. Used for Portico device ordering.**

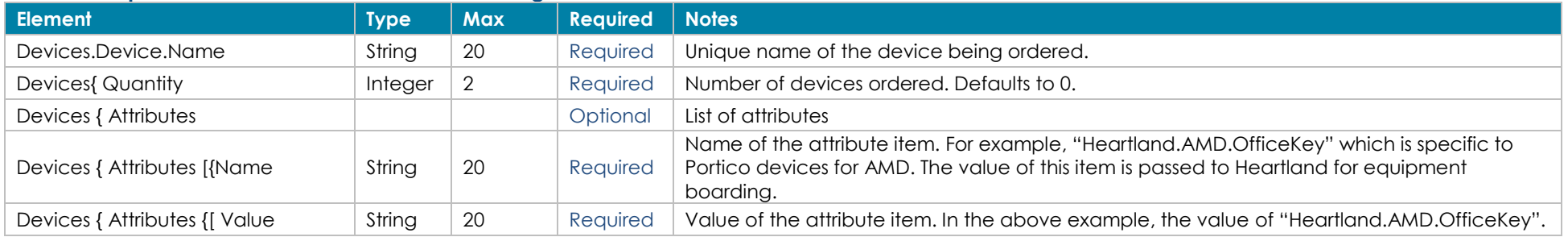

### **Significant Owner Information – May be required for some partners based on ProPay Risk decision**

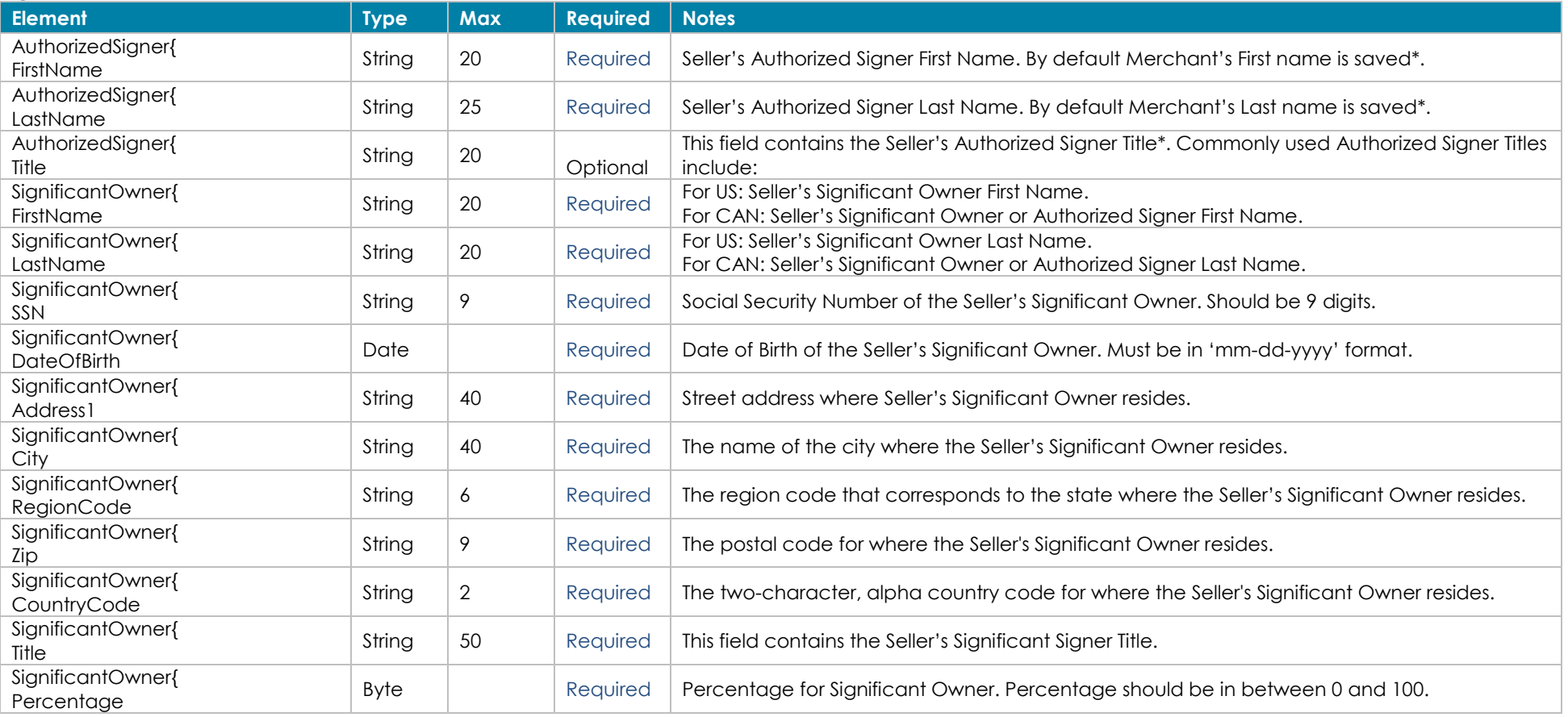

### **Threat Risk Assessment Information – May be required based on ProPay Risk Decision**

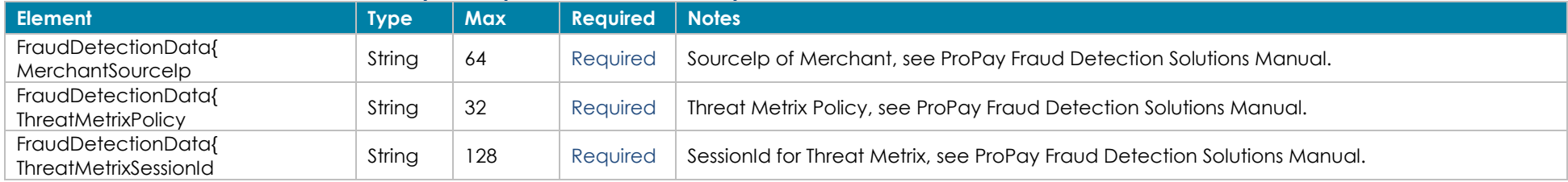

### **Response Elements**

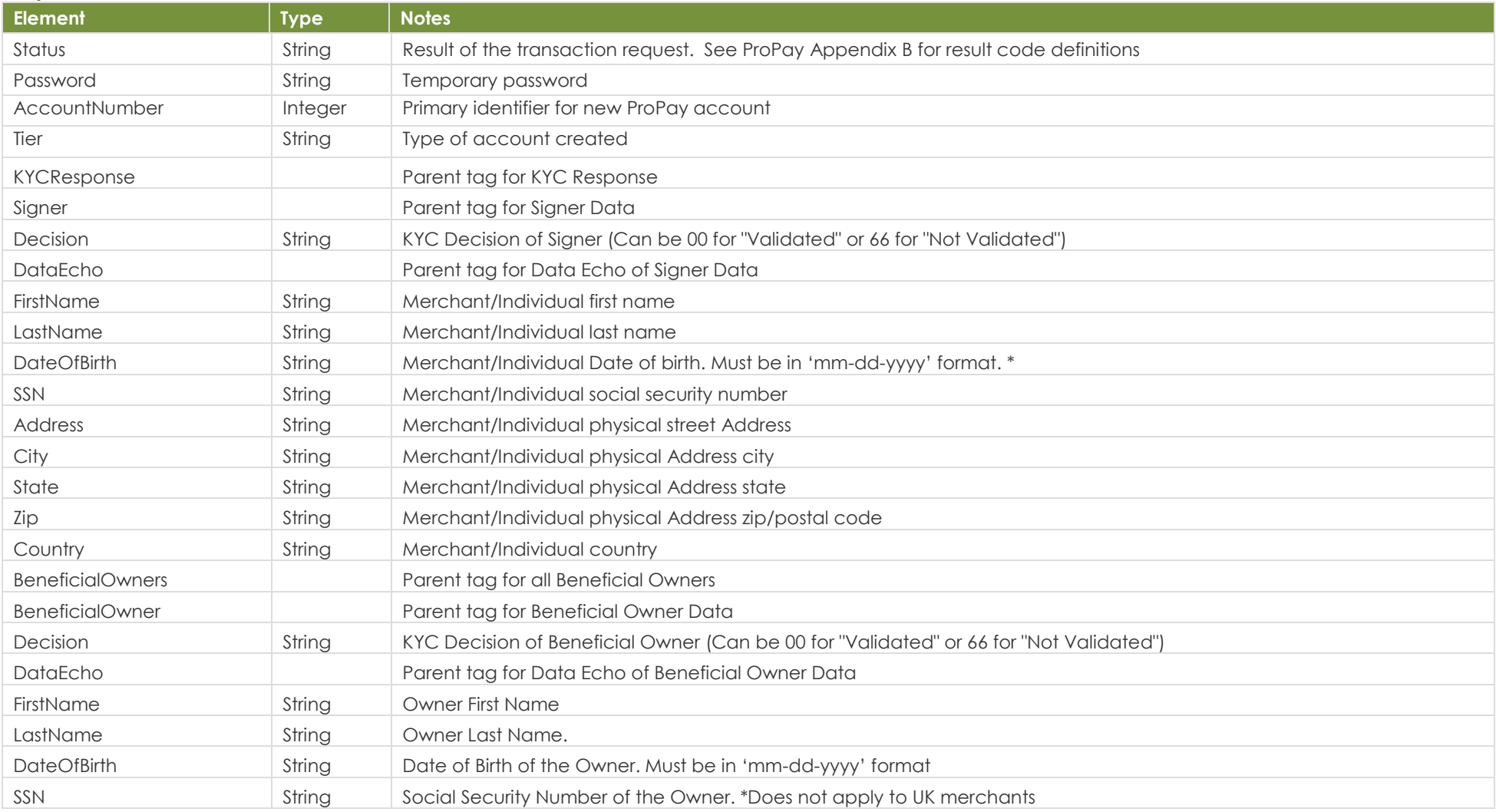

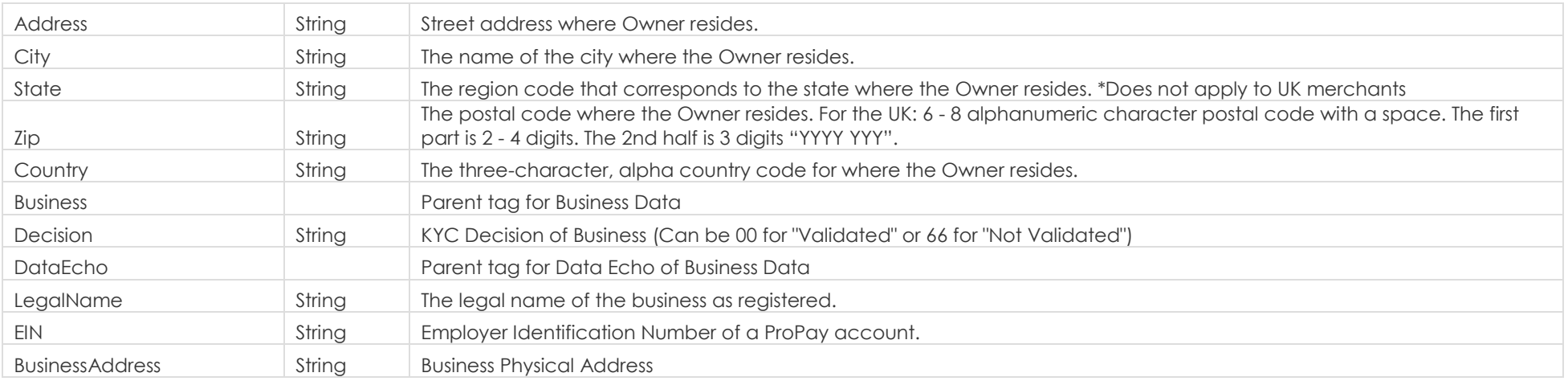

### **How to call this method**

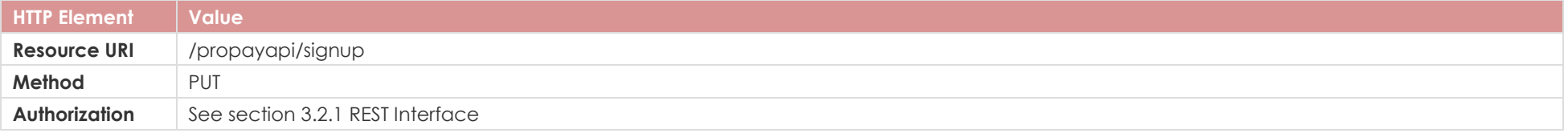

## **Sample**

```
Sample JSON request Response
{
"PersonalData": {
"FirstName": "First",
"MiddleInitial": "X",
"LastName": "Last",
"DateOfBirth": "01-01-1981",
"SocialSecurityNumber": "123456789",
"SourceEmail": "ProPaytest@test.com",
"PhoneInformation": {
"DayPhone": "8888888888",
"EveningPhone": "8888888888"
},
"IPSignup" : "101.101.101.101",
"USCitizen":true,
"BOAttestation":true,
"TermsAcceptanceIP" : "4.14.150.145",
"TermsAcceptanceTimeStamp" : "2022-12-20 12:57:08.2021237",
"TermsVersion": "1",
"NotificationEmail": "Partner@Partner.com",
"TimeZone": "UTC"
                                                                              {
                                                                                "Status": "00",
                                                                                   {
                                                                                   }
                                                                                ],
                                                                                ],
                                                                                "KYCResponse": {
                                                                                  "Signer": {
                                                                                    "Decision": "00",
                                                                                    "DataEcho": {
```

```
"AccountNumber": 718041048,
"BeneficialOwnerDataResult": [
    "FirstName": "Pritpal",
    "LastName": "STALLONE",
    "Status": "Validated"
"CreditCheckConsent": null,
"GatewayBoardingResultData": [
      "FirstName": "Donald",
      "LastName": "Trump",
      "DateOfBirth": "02/07/2005",
```
}, "SignupAccountData": { "CurrencyCode": "USD", "Tier": "Test" }, "BusinessData": { "BusinessLegalName": "Merchantile Parent, Inc.", "DoingBusinessAs": "Merchantile ABC", "EIN": "121232343", "MerchantCategoryCode": "5999", "BusinessType": "D", "WebsiteURL": ["http://www.merchantwebsite.com"](http://www.merchantwebsite.com/), "BusinessDescription": "Add Merchant Description Here", "MonthlyBankCardVolume": 10000, "AverageTicket": 100, "HighestTicket": 250, "BusinessPhoneNumber": "8888888888", "EstimatedCardUsageData": { "CardPresent": 0, "CardNotPresentKeyed": 0, "CardNotPresentEcommerce": 100 } }, "CreditCardData":{ "NameOnCard": "First X Last", "CreditCardNumber": "4321432143214321", "ExpirationDate": "0122", "CVV": "999" }, "Address": { "ApartmentNumber": "1", "Address1": "3400 N Ashton Blvd", "Address2": "Suite 200", "City": "Lehi", "State": "UT", "Country": "USA", "Zip": "84043" }, "BusinessAddress": { "ApartmentNumber": "200", "Address1": "RR 123445", "Address2": "SW", "City": "Tooele", "State": "UT", "Country": "USA", "Zip": "84074" },

```
"SSN": "333224445",
       "Address": "12 WEST FEN ROAD",
       "City": "New York",
       "State": "NY",
       "Zip": "10007",
       "Country": "USA"
     }
  },
  "BeneficialOwners": [
     {
       "Decision": "00",
       "DataEcho": {
         "FirstName": "Pritpal",
         "LastName": "STALLONE",
         "DateOfBirth": "02/07/2005",
         "SSN": "333224445",
         "Address": "123 Main Street Disneyland",
         "City": "Orlando",
         "State": "FL",
         "Zip": "32379",
         "Country": "USA"
       }
     }
  ],
  "Business": {
    "Decision": "00",
    "DataEcho": {
       "LegalName": "America",
      "EIN": "460364448",
      "BusinessAddress": "1600 Pennsylvania Ave"
     }
  }
},
"Password": "D#w#9CZ94S",
"SourceEmail": "4e78fbe0-1927-4233-8700-5d94498b8999@propaytest.com",
"Tier": "e0b0469a-bddb-40aa-8"
```
}

```
"BankAccount": {
"AccountCountryCode": "USA",
"BankAccountNumber": "123456789",
"RoutingNumber": "011306829",
"AccountOwnershipType": "Business",
"BankName": "MERCHANTILE BANK UT",
"AccountType": "Checking",
"AccountName": null,
"Description": null
},
"BeneficialOwnerData": {
"OwnerCount": "1",
"Owners": [{
     "FirstName": "First1",
     "LastName": "Last1",
     "SSN": "123456789",
     "DateOfBirth": "01-01-1981",
     "Email": "test1@qamail.com",
     "Address": "Address",
     "Address2": "Main Street",
     "City": "Lehi",
     "State": "UT",
     "Zip": "84010",
     "Country": "USA",
     "Title": "CEO",
"Percentage": "100"
 }
 ]
        },
   "Devices": [{
        "Name": "Nimbus2000",
        "Quantity": 1,
        "Attributes": [{
            "Name": "Heartland.AMD.OfficeKey",
            "Value": "aQ9l3U7c4Dccf"
 }
 ]
 }
        ]
}
```
[Back to Contents](#page-0-0)

## <span id="page-24-0"></span>**4.2 Edit a ProPay Account**

These methods will update the information associated with a ProPay account by updating specific groups of information as denoted in each subsection.

Please understand special rules for use of this method:

- This transaction type requires an X.509 certificate as additional authentication
- Allowance to perform an edit of each sub-section is subject to approval. If you try to perform an edit for a disallowed group, your request will fail.

### <span id="page-24-1"></span>**4.21 Edit Merchant Contact Info**

### **Request Elements**

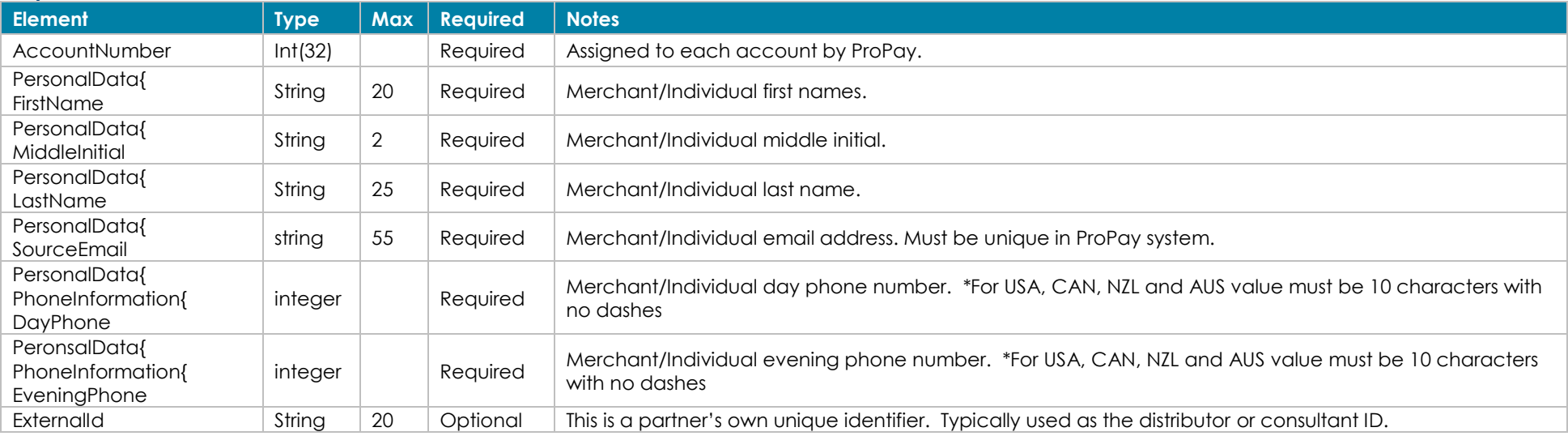

### **Response Elements**

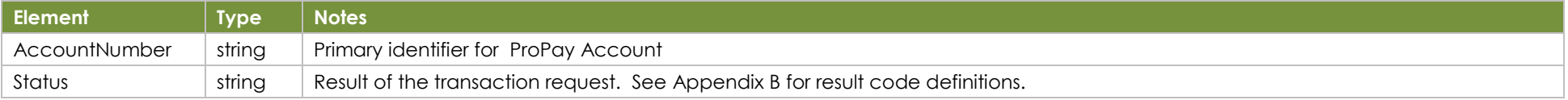

### **How to call this method**

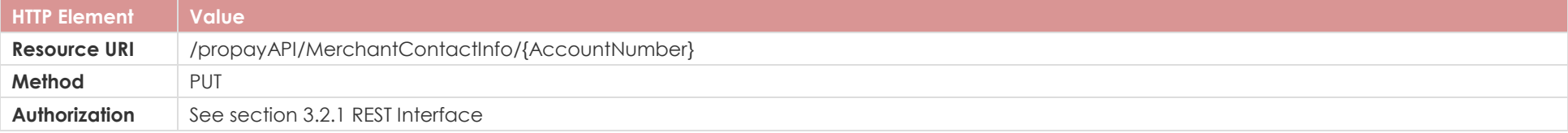

### **Sample**

}

```
Sample JSON request and the state of the state of the Response
{
  "AccountNumber":718045567,
  "PersonalData":{
    "FirstName":"Bob",
    "MiddleInitial":"N",
    "LastName":"Takanawa",
    "SourceEmail":"200514042252msedit@propay.com",
    "PhoneInformation":{
     "DayPhone":8015555555,
     "EveningPhone":8015555555
 }
  },
  "ExternalId":"200514042252"
```
{

 "AccountNumber":718045567, "Status":"00" }

### <span id="page-26-0"></span>**4.22 Edit Merchant Account Address**

Home Address and Mail Address can be edited independently. You only need to include the elements for the address you are updating. \*If updating Home Address all fields marked are required to pass

### **Request Elements**

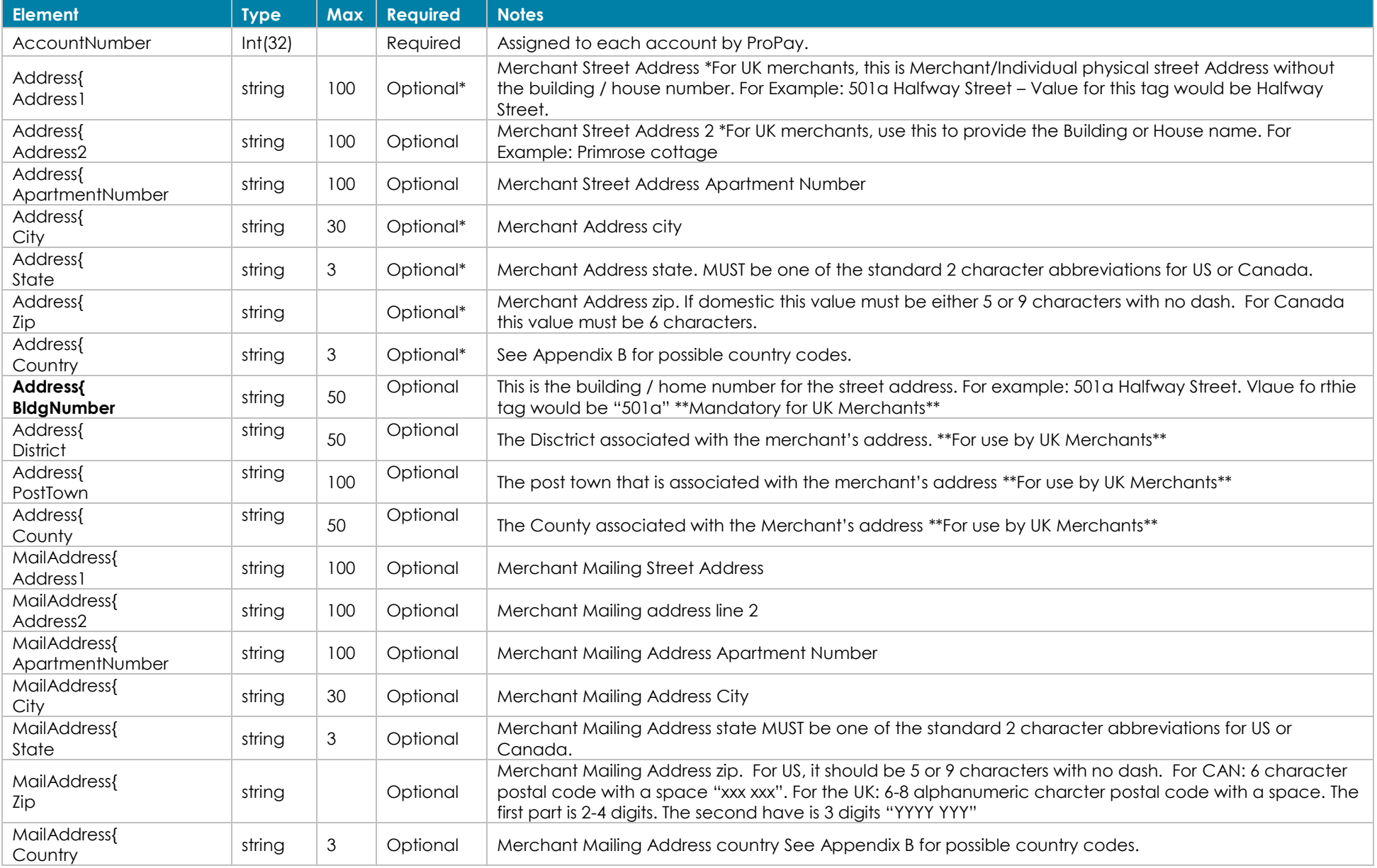

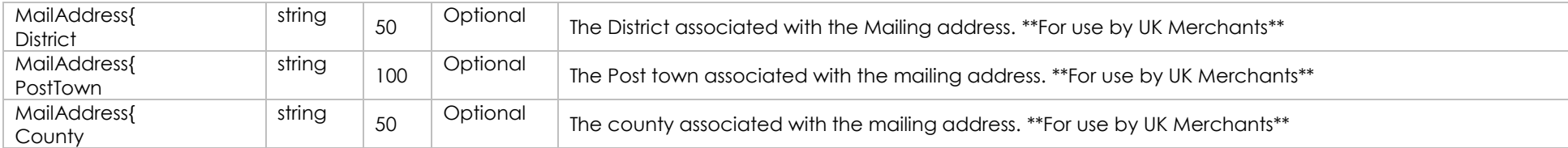

### **Response Elements**

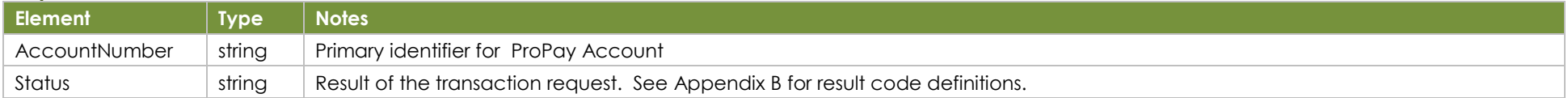

### **How to call this method**

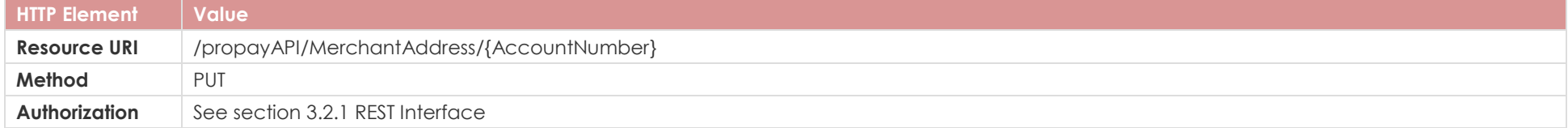

### **Sample**

```
Sample JSON request and the state of the state of the Response
{
  "AccountNumber":718045657,
  "Address":{
    "ApartmentNumber":"K",
    "Address1":"123 New Street",
    "Address2":"Some address2",
    "City":"LA",
    "State":"CA",
    "Country":"USA",
    "Zip":"90210"
  },
  "MailAddress":{
    "ApartmentNumber":null,
    "Address1":"PO Box 111",
    "Address2":"Some street",
    "City":"LA",
    "State":"CA",
    "Country":"USA",
    "Zip":"90210"
  }
}
                                                                                  {
                                                                                  }
```
 "AccountNumber":718045657, "Status":"00"

### <span id="page-28-0"></span>**4.23 Edit Merchant Renewal Payment Method**

Updates the bank account, credit card or ProPay account on file for account renewals. \*Depending on which type of payment method you are adding you should add all relevant fields.

### **Request Elements**

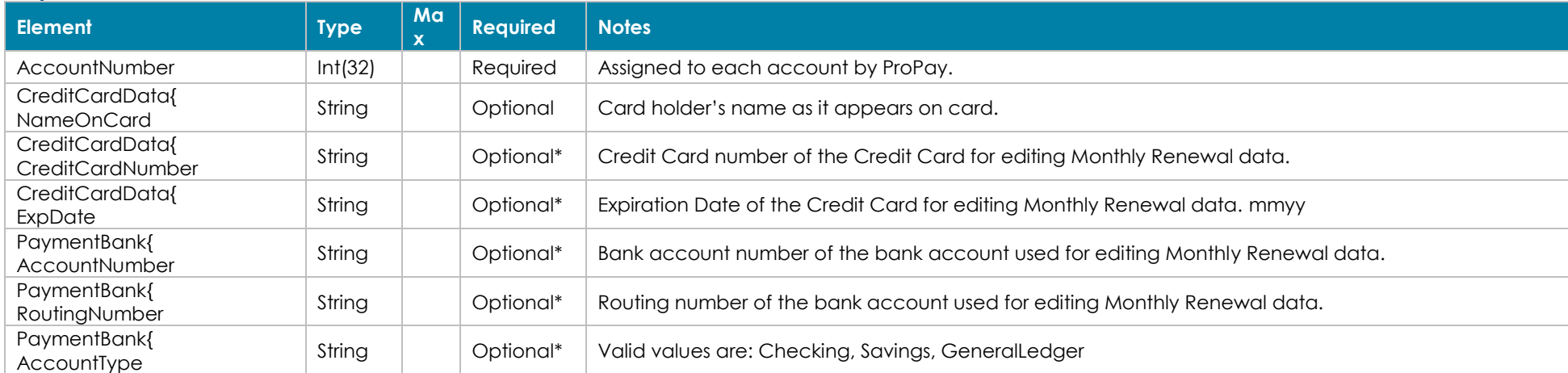

### **Response Elements**

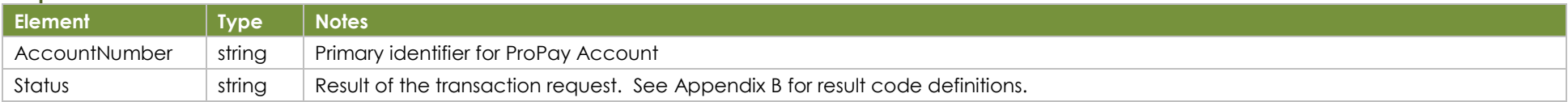

### **How to call this method**

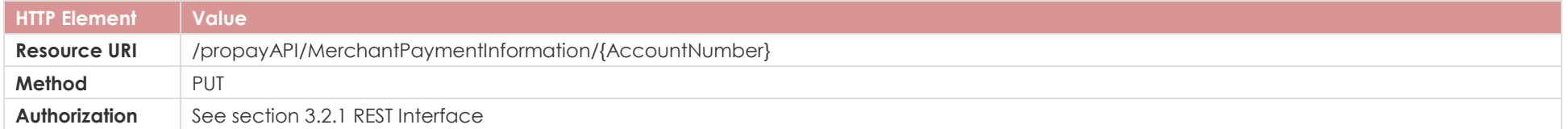

## **Sample**

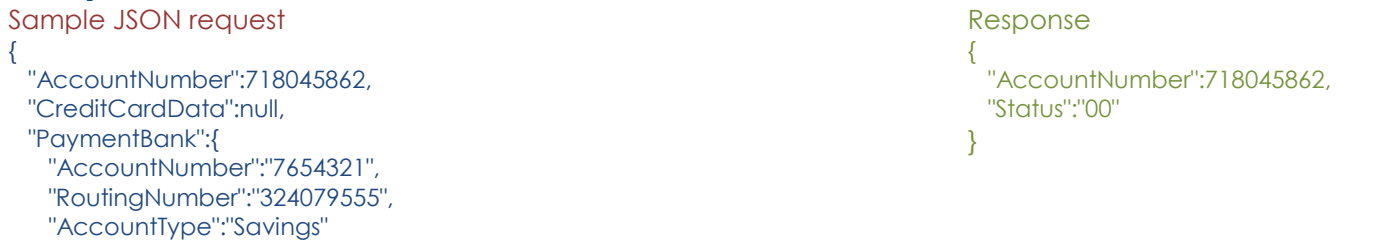

### **4.24 Edit Merchant Business Info**

### **Request Elements**

 } }

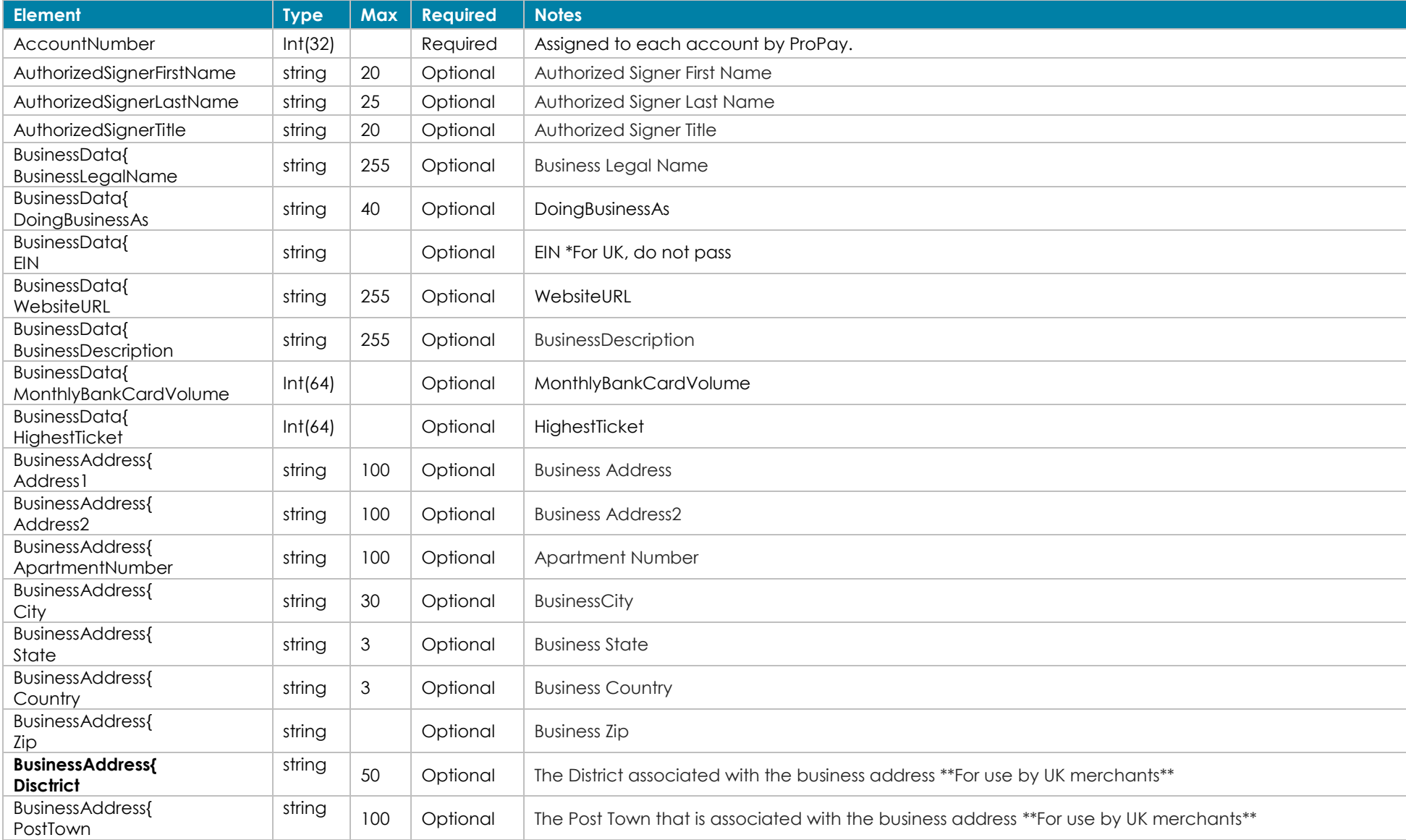

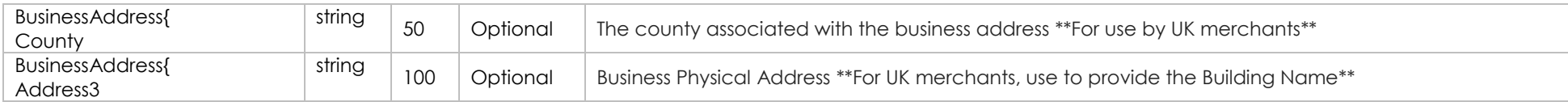

### **Response Elements**

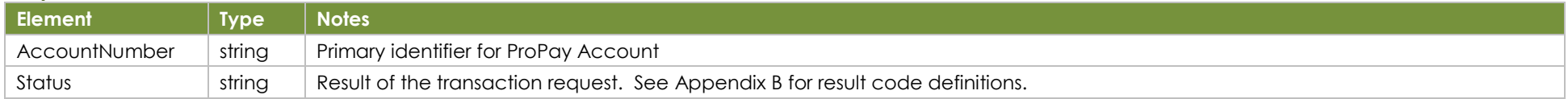

### **How to call this method**

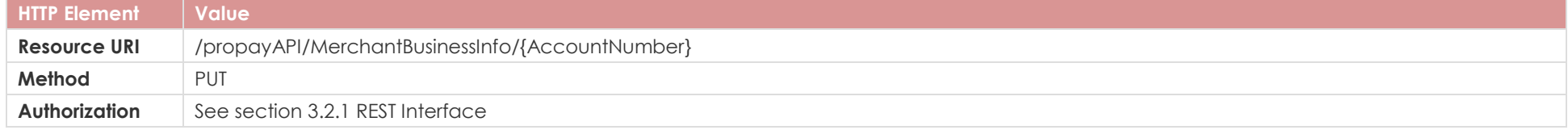

# **Sample**

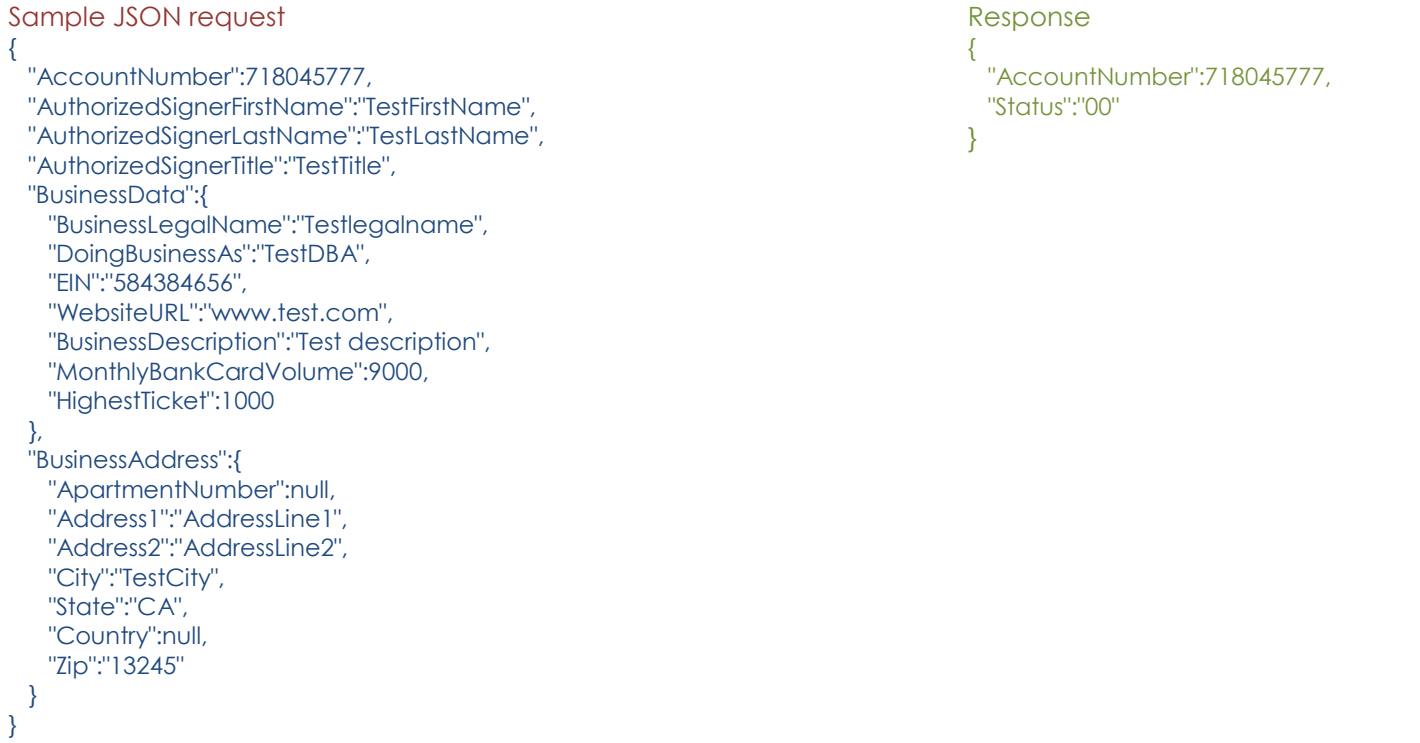

### <span id="page-31-0"></span>**4.25 Edit Merchant Bank Account**

Can edit Primary or Secondary Bank Account with this method.

### **Request Elements**

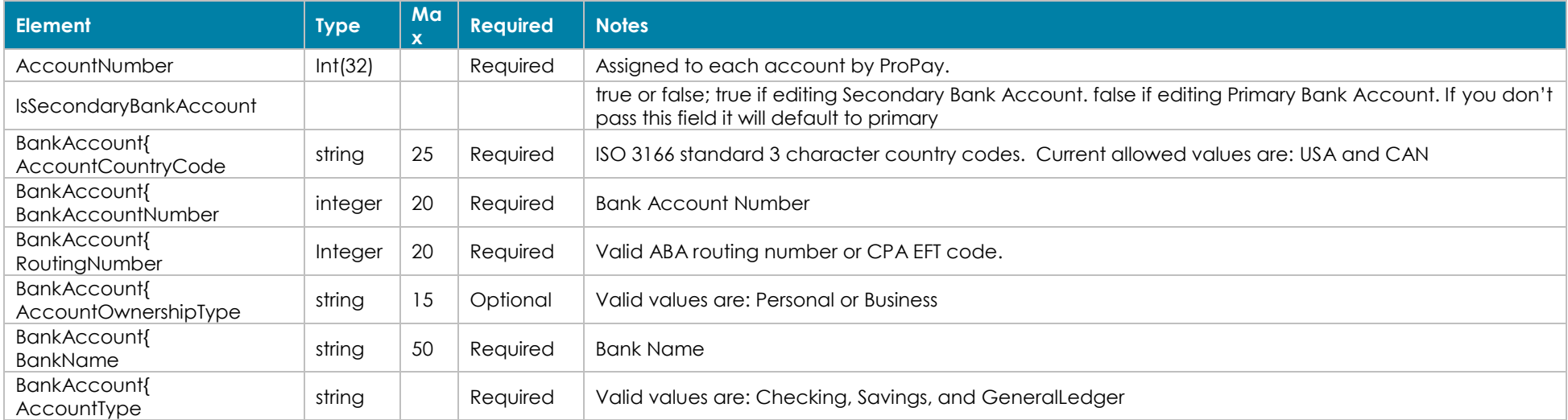

### **Response Elements**

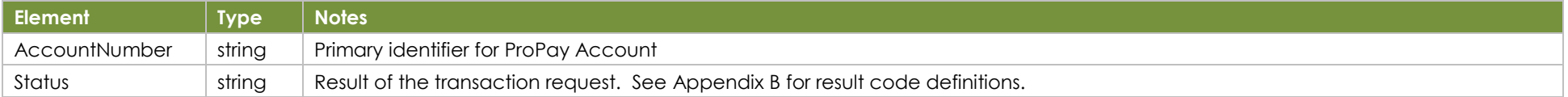

### **How to call this method**

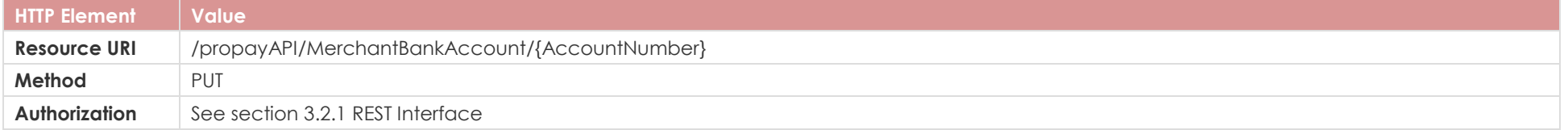

}

## **Sample**

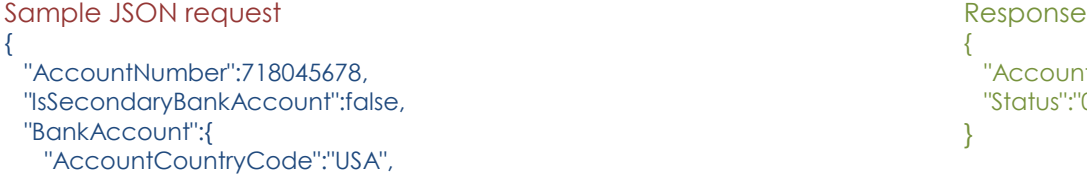

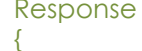

 "AccountNumber":718045678, "Status":"00"

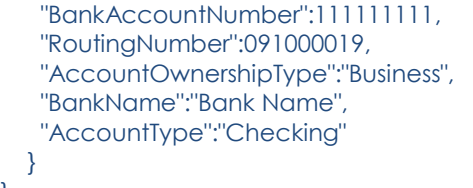

### <span id="page-32-0"></span>**4.26 Edit Merchant Gross Settle Payment Info**

\*It is necessary to pass all fields for the payment type you choose to add.

### **Request Elements**

}

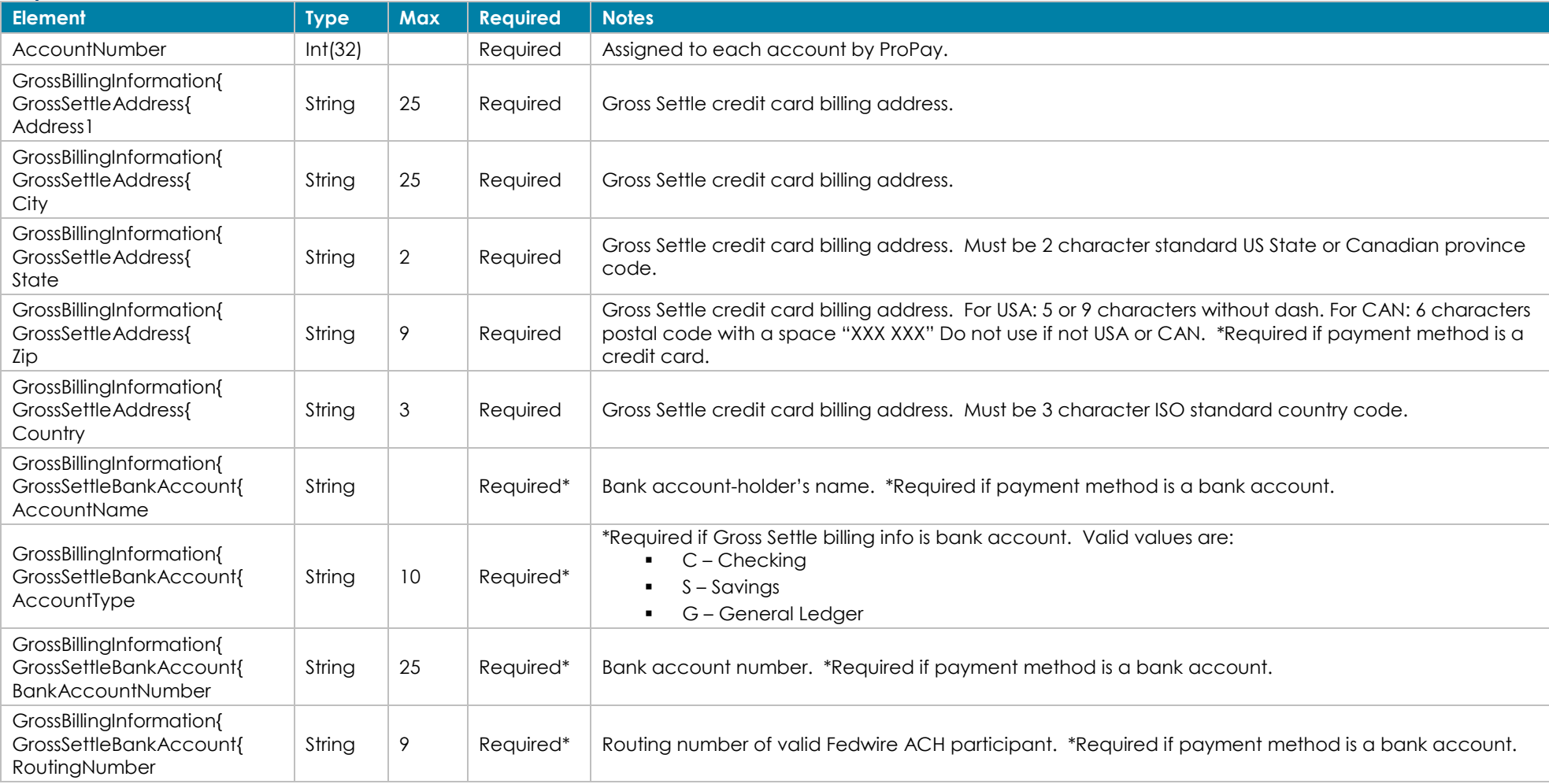

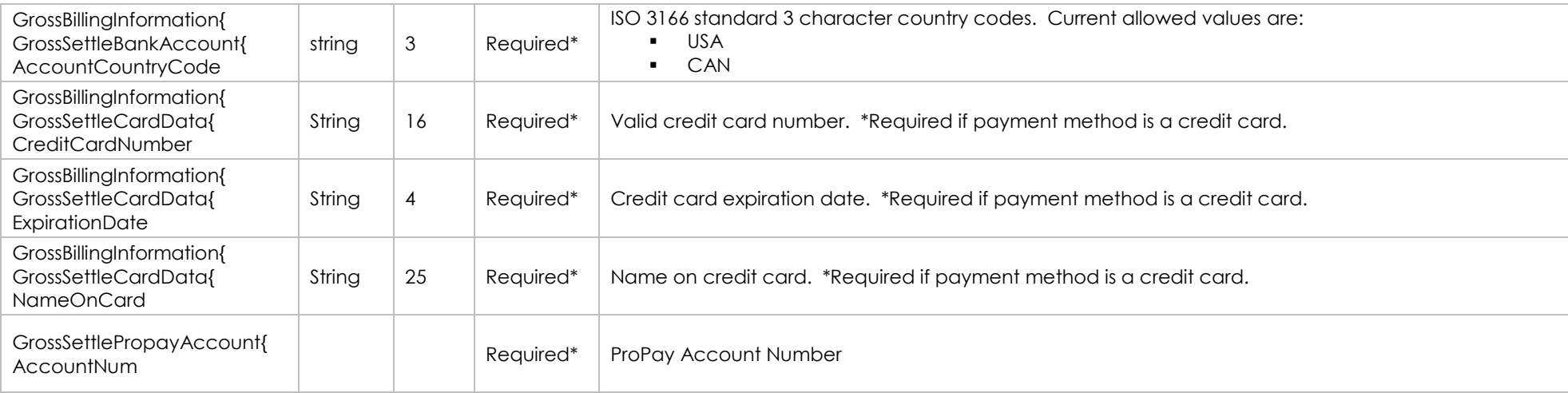

### **Response Elements**

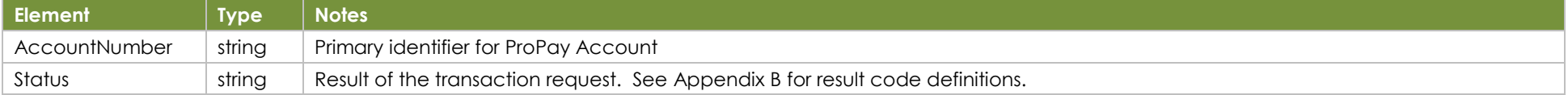

### **How to call this method**

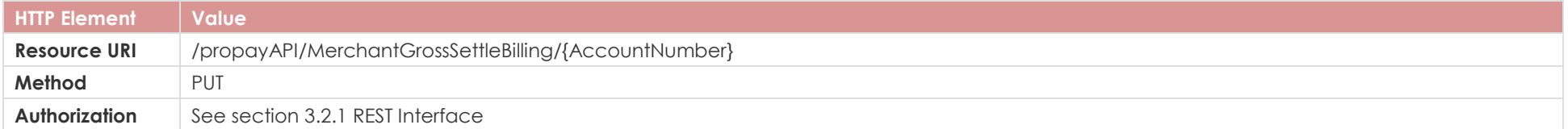

{

### **Sample**

```
Sample JSON request Response Response
{
  "AccountNumber":718045607,
  "GrossBillingInformation":{
    "GrossSettleBankAccount":null,
    "GrossSettleAddress":{
     "Address1":"123 Main Stree",
     "City":"LA",
     "State":"CA",
     "Country":"USA",
     "Zip":"90210"
    },
    "GrossSettleCardData":{
     "NameOnCard":"Bo Diddley",
```
 "AccountNumber":718045607, "Status":"00" }

 "CreditCardNumber":"<credit card number>", "ExpirationDate":"0522" }, "GrossSettlePropayAccount":null

### <span id="page-34-0"></span>**4.27 Edit Merchant Services**

Requires additional approval to be able to perform this method

### **Request Elements**

 } }

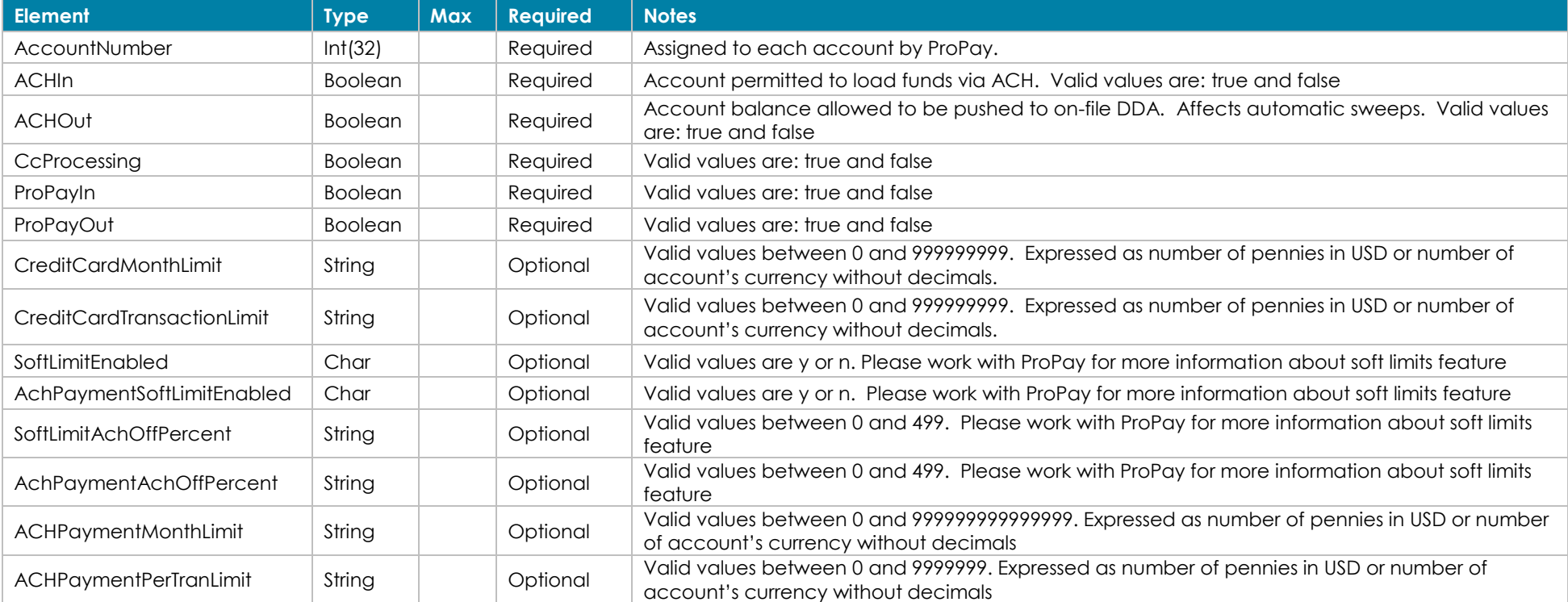

### **Response Elements**

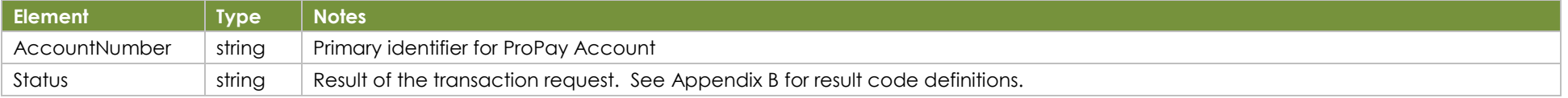

### **How to call this method**

©2023 – ProPay® Inc. All rights reserved. Reproduction, adaptation, or translation of this document without ProPay® Inc.'s prior written permission is prohibited except as allowed under copyright laws. Page 35

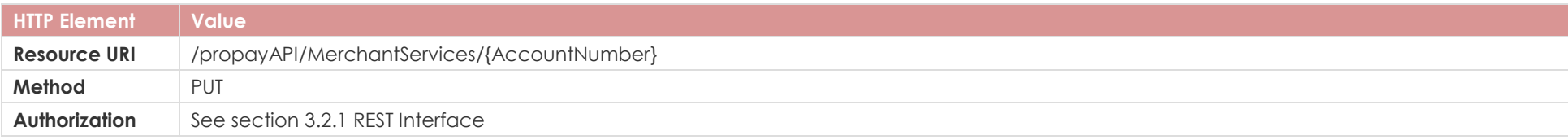

{

}

### **Sample**

Sample JSON request and the state of the state of the Response { "AccountNumber":718045822, "CcProcessing":true, "ACHOut":true, "ACHIn":true, "ProPayOut":true, "ProPayIn":true, "SoftLimitEnabled":"y", "AchPaymentSoftLimitEnabled":"y", "CreditCardMonthLimit":0, "CreditCardTransactionLimit":0, "SoftLimitAchOffPercent":0, "AchPaymentAchOffPercent":0 }

 "AccountNumber":718045822, "Status":"00"

### <span id="page-36-0"></span>**4.28 Edit Merchant Status**

Requires additional approval to be able to perform this method

#### **Request Elements**

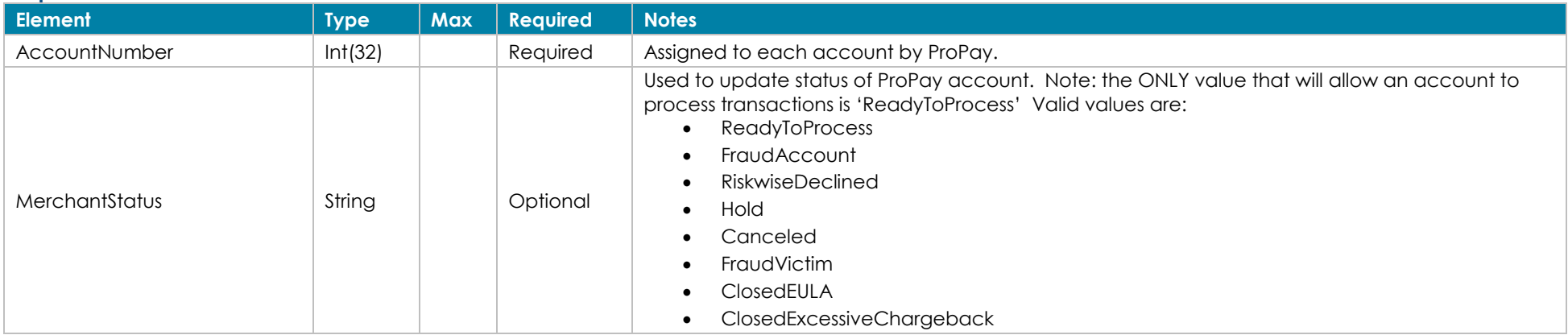

#### **Response Elements**

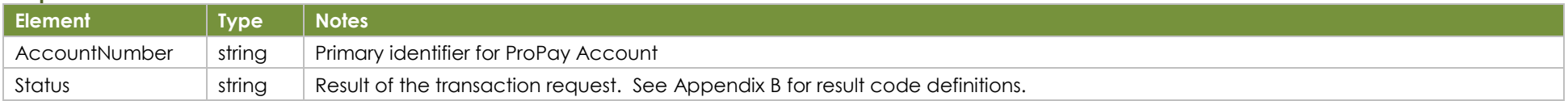

### **How to call this method**

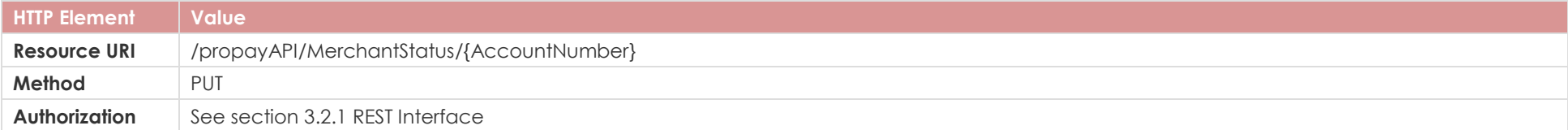

{

 $\mathfrak{g}$ 

# **Sample**

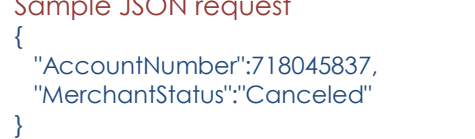

#### Response

 "AccountNumber":718045837, "Status":"00"

### <span id="page-37-0"></span>**4.29 Edit Merchant Credit Limit**

Requires additional approval to be able to perform this method

### **Group: Negative Limit**

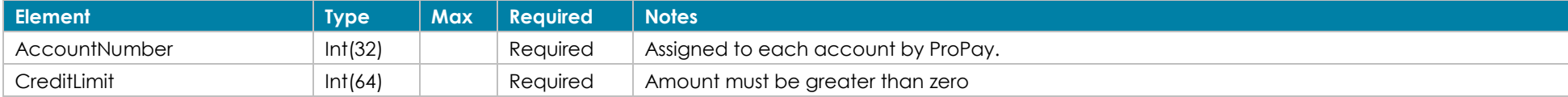

### **Response Elements**

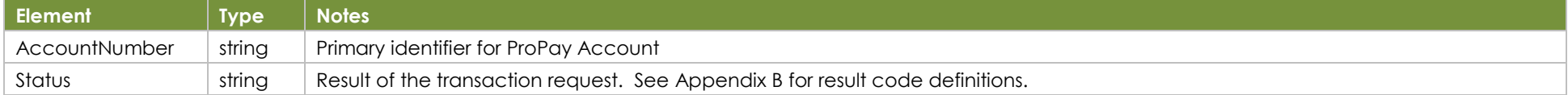

### **How to call this method**

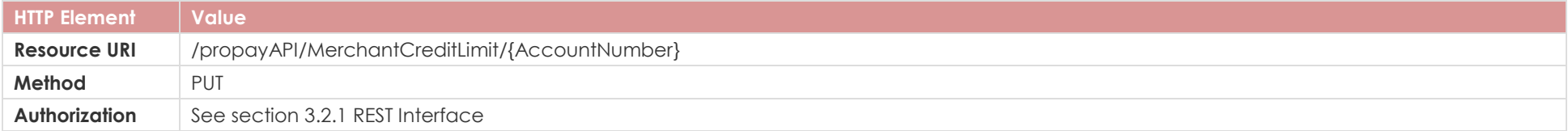

1

## **Sample**

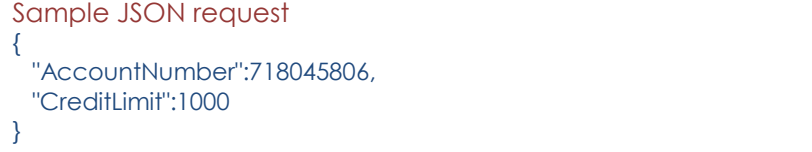

### Response

{ "AccountNumber":718045806, "Status":"00"

### <span id="page-38-0"></span>**4.30 Order a New Device**

This method is used to order a new device.

Note: This method is currently restricted to partners using the Propay-Portico solution and using Portico Devices.

### **Request Elements**

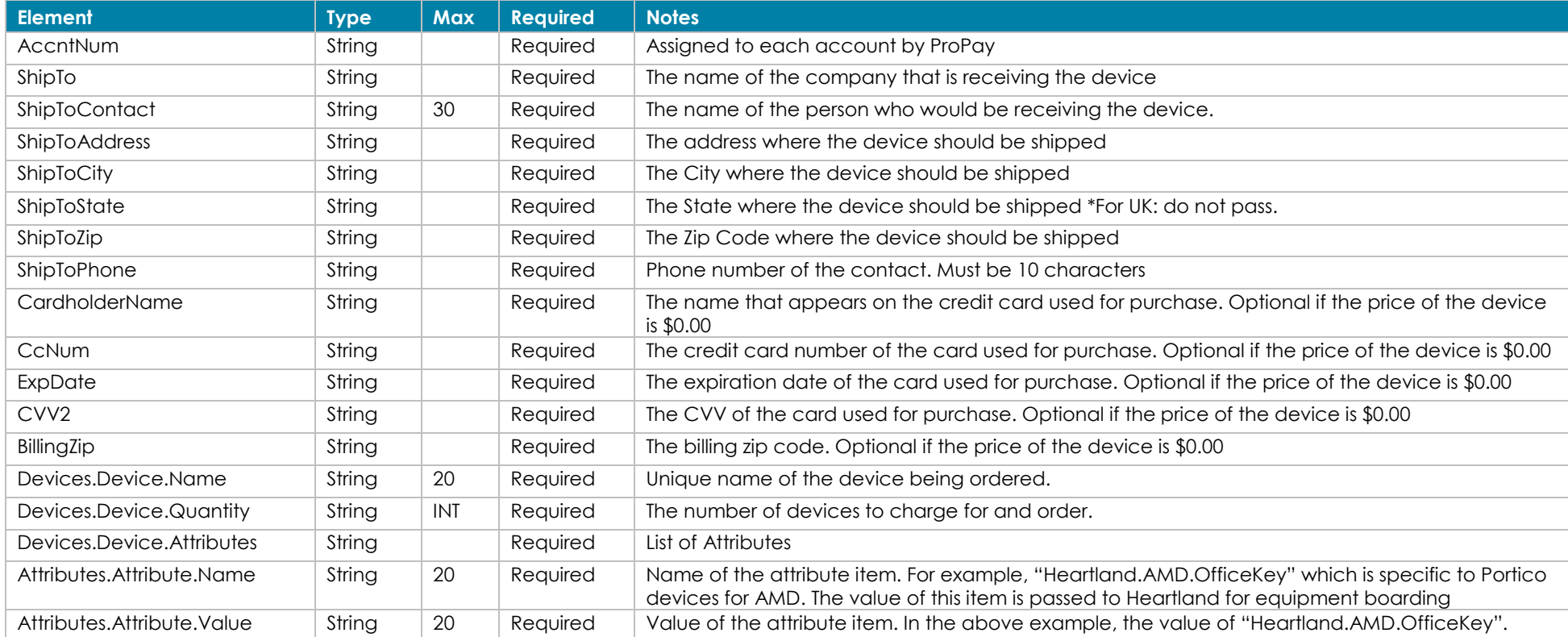

### **Response Elements**

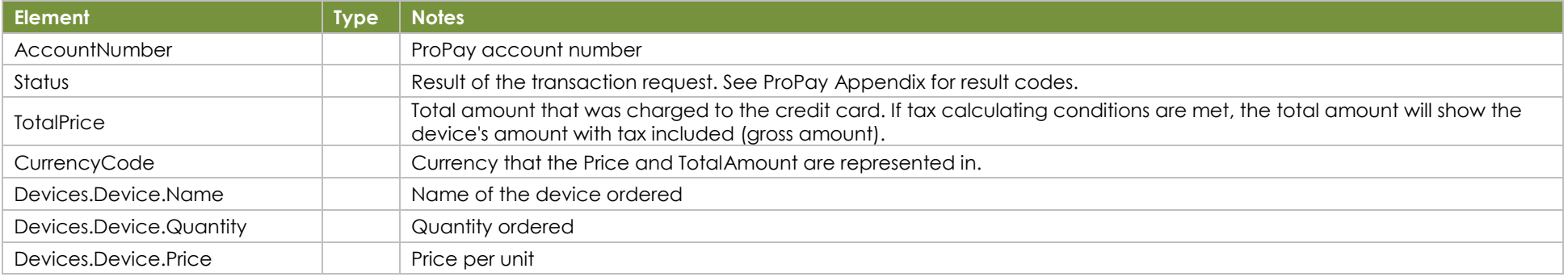

©2023 – ProPay® Inc. All rights reserved. Reproduction, adaptation, or translation of this document without ProPay® Inc.'s prior written permission is prohibited except as allowed under copyright laws. Page 39

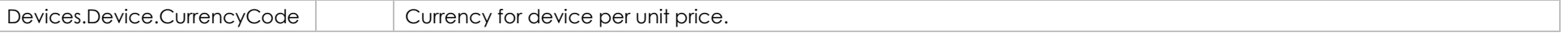

### **How to call this method**

 "TimeZone": "UTC", "Attributes": [{

 } ] } ] }

 "Name": "Key1", "Value": "Data"

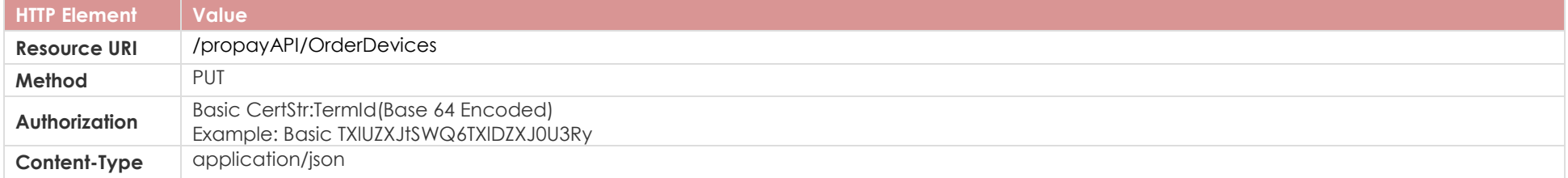

# **Sample**

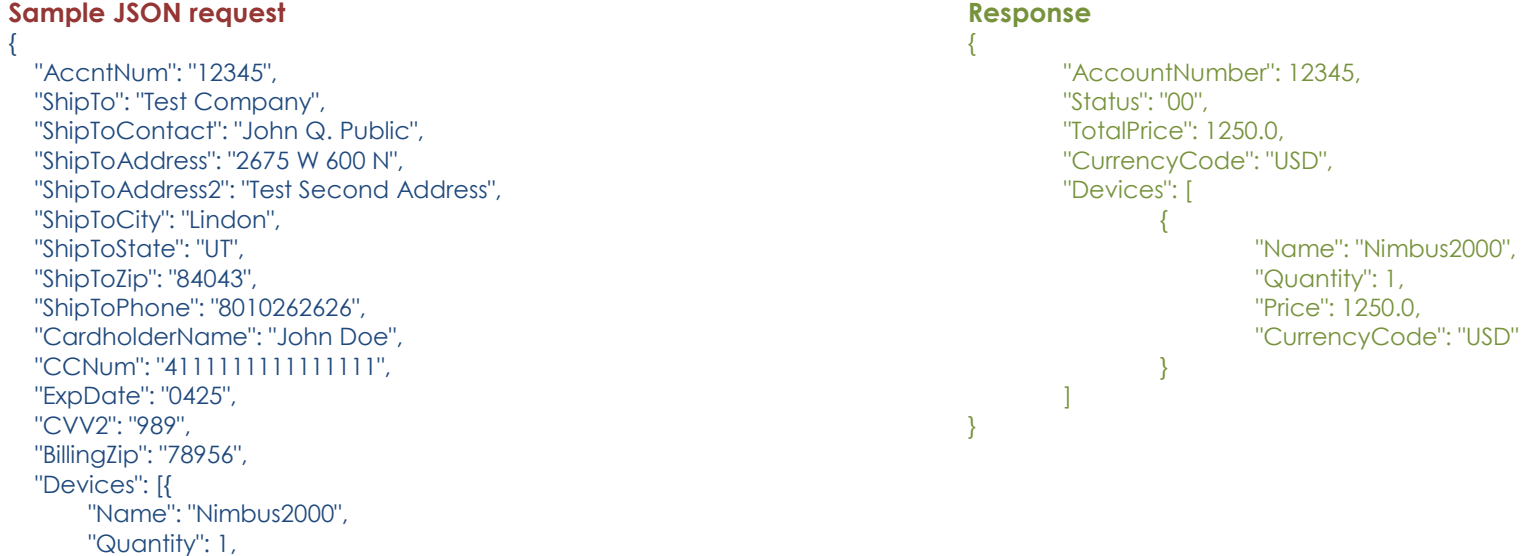

### <span id="page-40-0"></span>**4.31 Device order Tax Calculation**

Use this method to calculate tax on device order. Given the shipping address and the devices that you want to order, this endpoint will provide tax information with the help of third-party provider Avalara.

### **Address Information – Required**

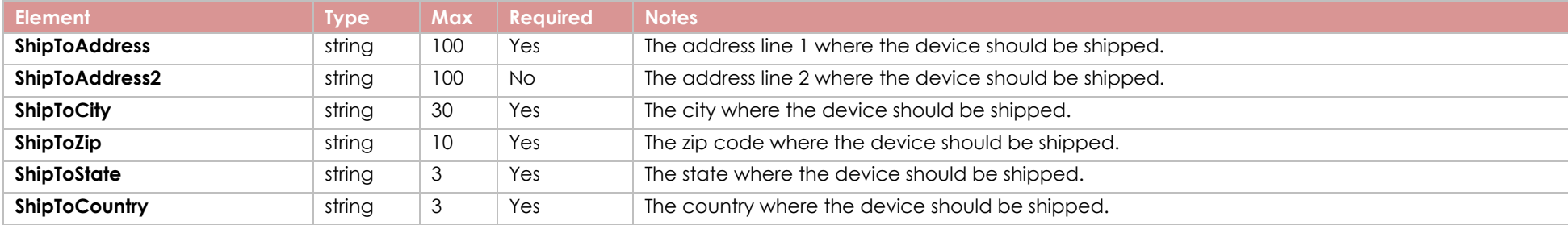

### **Devices - Required**

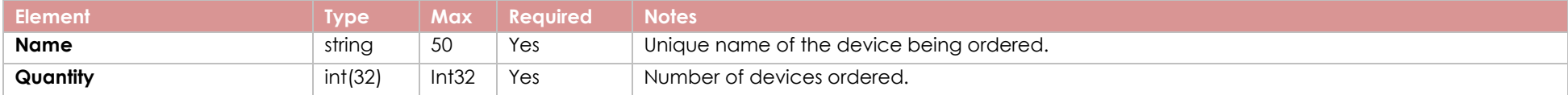

### **Tier Information - Optional**

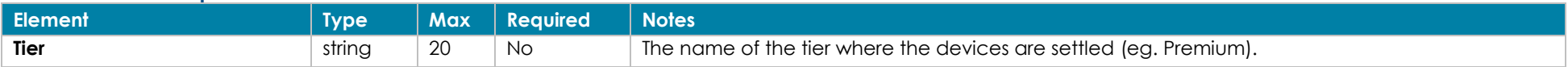

### **Response Elements**

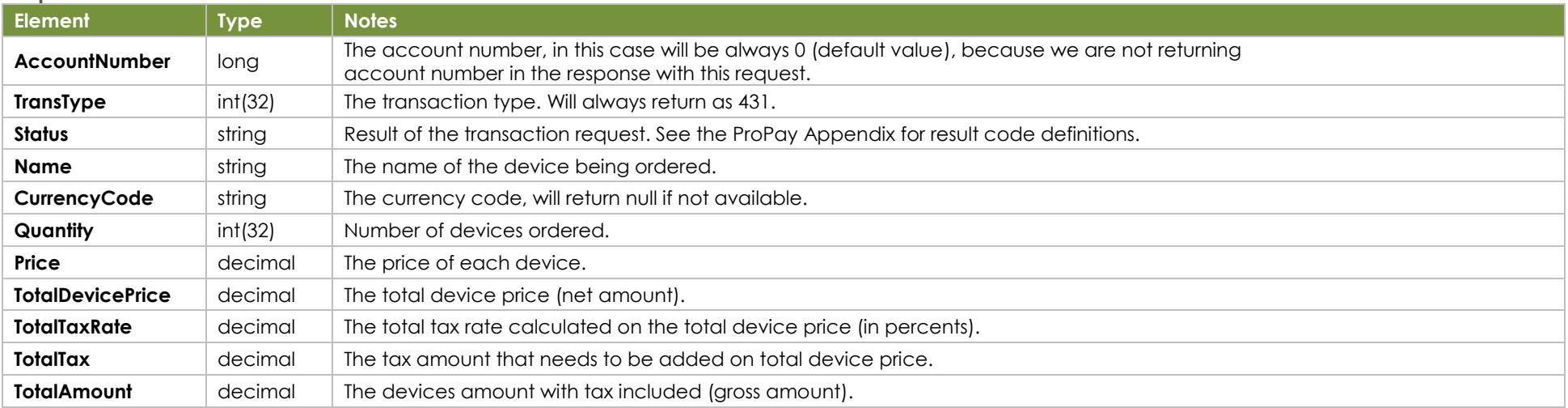

#### **How to call this method**

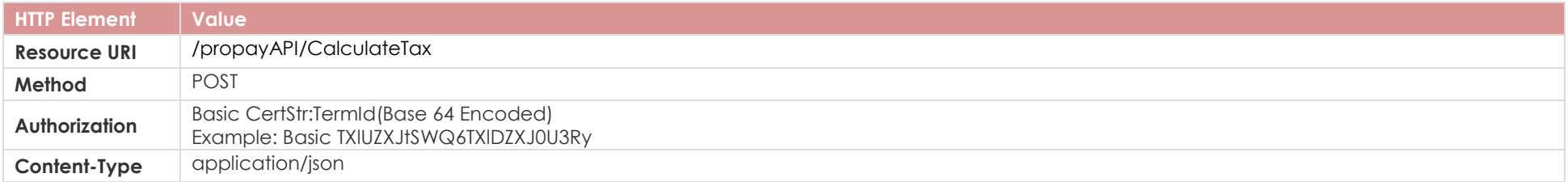

{

}

### **Sample**

{

 } ] }

```
Sample JSON request Response
```

```
 "Tier": "Premium",
  "ShipToAddress": "Address Line 1", 
  "ShipToAddress2": "Address Line 2", 
  "ShipToCity": "Denver",
  "ShipToZip": "840014", 
  "ShipToState": "CO", 
  "ShipToCountry": "USA", 
  "Devices": [
  \left\{ \right. "Name":Test Device #122807f5d",
      "Quantity": 1
   },
\left\{\right\} "Name":Test Device ##29e1ebc40",
      "Quantity": 4
```

```
 "AccountNumber": 0,
 "Status":"00",
 "TransType": 431,
 "Devices": [
     {
         "CurrencyCode": null, 
         "Name": "Test Device #122807f5d",
         "Quantity": 1
     },
     {
         "CurrencyCode": null, 
         "Name": "Test Device #29e1ebc140",
         "Quantity": 4
     }
  ],
  "TotalDevicePrice": 8935.80,
  "TotalTaxRate": 10.000,
  "TotalTax:" 893.58,
  "TotalAmount": 9829.38
```
©2023 – ProPay® Inc. All rights reserved. Reproduction, adaptation, or translation of this document without ProPay® Inc.'s prior written permission is prohibited except as allowed under copyright laws.<br>
■ Page 42

### <span id="page-42-0"></span>**4.32 Edit Merchant Transfer Funds Configuration**

Use this method to exclude or include a merchant from a sweep job.

### **Request Elements**

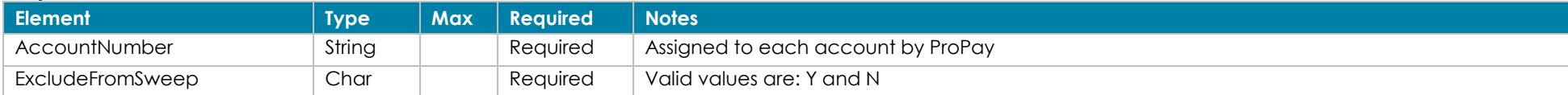

#### **Response Elements**

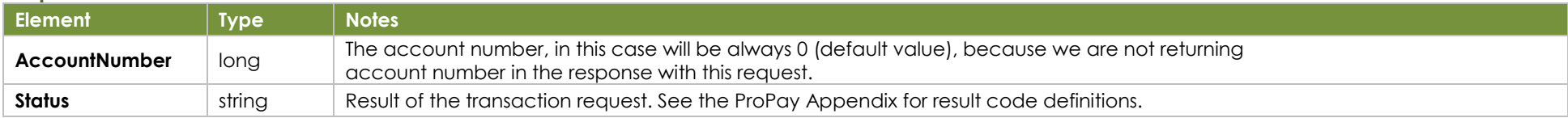

### **How to call this method**

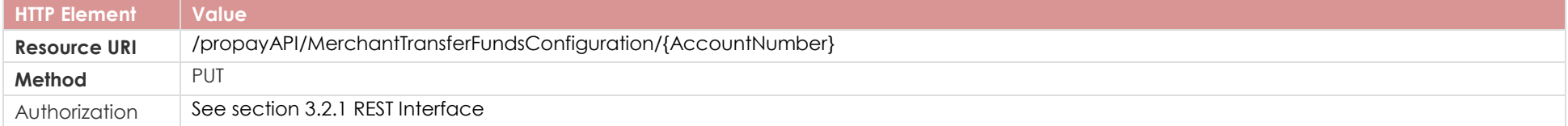

## **Sample**

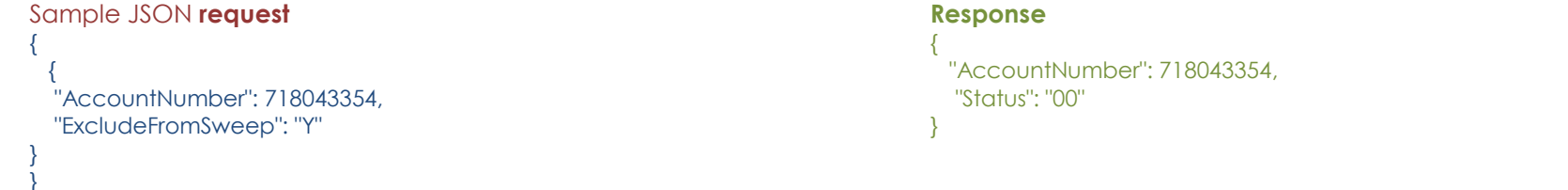

## <span id="page-43-0"></span>**4.3 Address Lookup (Equifax)**

This method is for use outside of the United States and will return several details associated with the merchant and/or beneficiary owner address. This call is specific to Equifax.

### **Request Elements - Required**

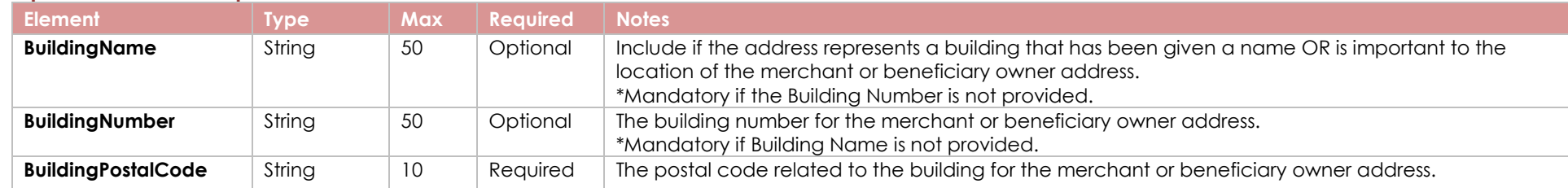

### **Response Elements**

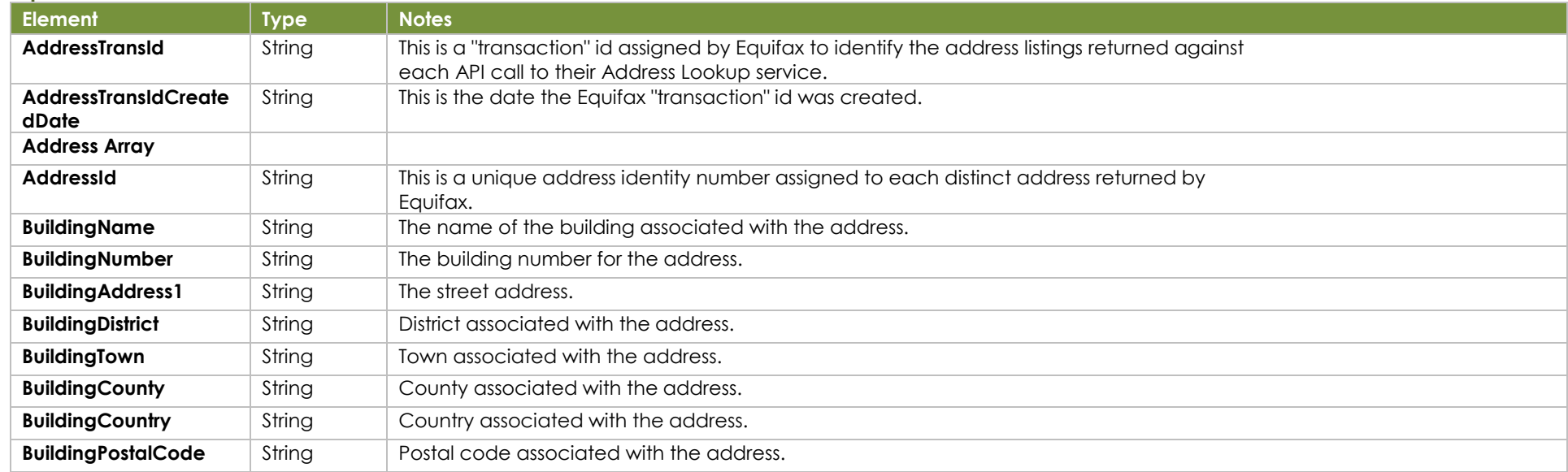

### **How to call this method**

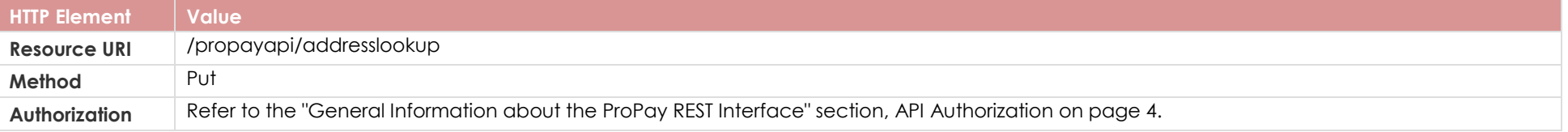

### **Sample**

```
Sample JSON request data: Sample JSON response data:
{
  "BuildingName": "221 B",
 "BuildingNumber": "4148",
 "BuildingPostalCode": "CB6 1AS"
}
```

```
{
  "AddressTransId": "ff12a9f2-0002-4deb-8495-e95c048efb36",
  "AddressTransIdCreatedDate": "2022-07-07T07:16:56.751+00:00",
  "Addresses": [
\sim {
       "AddressId": "28030106476",
       "BuildingAddress1": "BAKER STREET",
       "BuildingCountry": "United Kingdom",
       "BuildingCounty": "CAMBS",
       "BuildingDistrict": "Harrow",
       "BuildingName": "221 B",
       "BuildingNumber": "2649",
       "BuildingPostalCode": "CB6 1AS",
       "BuildingTown": "ELY"
     },
\sim {
       "AddressId": "28030108290",
       "BuildingAddress1": "CROMWELL ROAD",
       "BuildingCountry": "United Kingdom",
       "BuildingCounty": "CAMBS",
       "BuildingDistrict": "Harrow",
       "BuildingName": "221 B",
       "BuildingNumber": "4278",
       "BuildingPostalCode": "CB6 1AS",
       "BuildingTown": "ELY"
     }
  ],
   "Status": "00"
}
```
### <span id="page-45-0"></span>**4.4 Renew ProPay Account**

This method will extend the expiration date of a ProPay account by one year. This may also be used to change the tier of an existing account.

#### **Renewal Fees**

ProPay account renewals require the collection of the account renewal fee. This method will attempt to collect the fee as follows:

- 1. If the API request includes on of the optional payment groups below, it will be used in an attempt to collect renewal fees.
- 2. Then, if either no payment group is passed, or if payment fails, ProPay will check to see if the account is set up to be paid for by the partner. If such is the case, the account will simply be renewed.
- 3. Finally, ProPay will attempt to collect renewal fees from the account's available balance.

If all of these attempts to collect the renewal fees fails the renewal request will return denied.

### **Account Identification - Required**

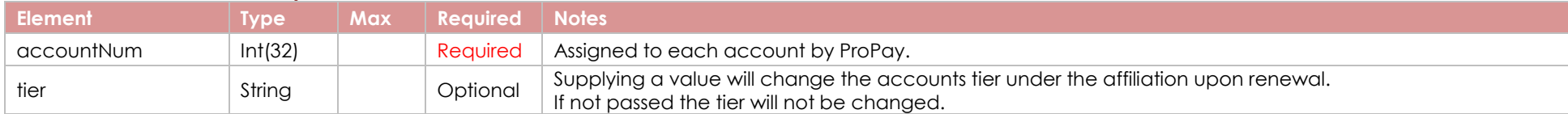

### **Group: Payment Information (Credit Card) - Optional**

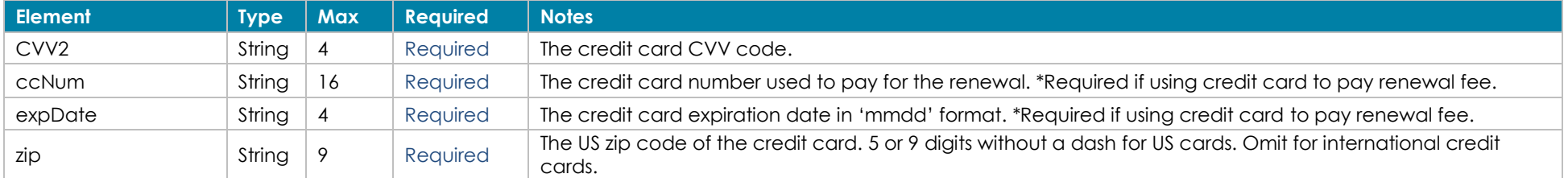

### **Group: Payment Information (Bank Account) - Optional**

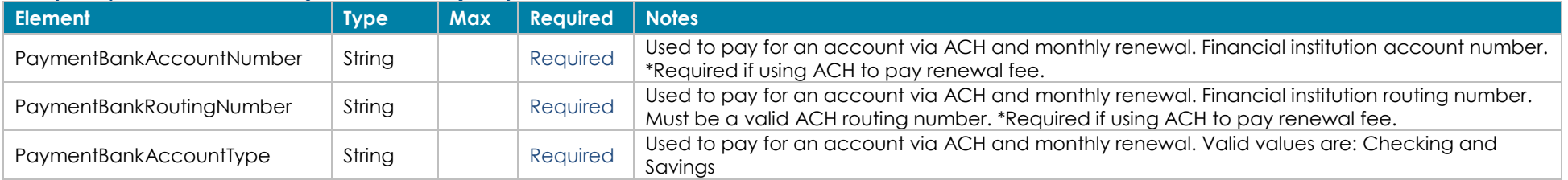

#### **Response Elements**

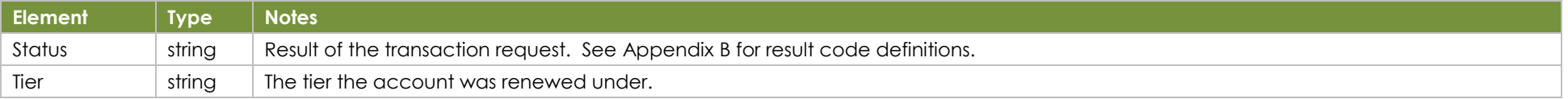

### **How to call this method**

©2023 – ProPay® Inc. All rights reserved. Reproduction, adaptation, or translation of this document without ProPay® Inc.'s prior written permission is prohibited except as allowed under copyright laws. <br>
<br>
•• Page

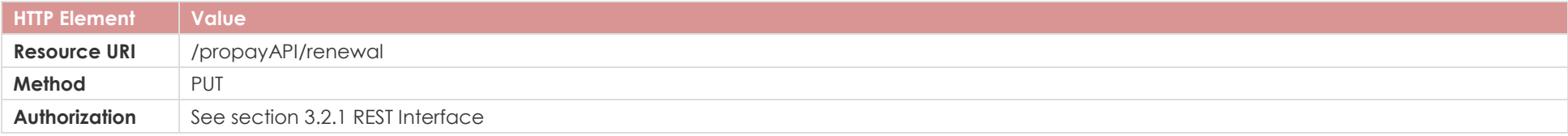

{

 $\mathfrak{g}$ 

## **Sample**

```
Sample JSON request and the state of the state of the Response
{
       "accountNum": 123456,
       "CVV2": 999,
       "tier" : "194e4047-69b5-4e7c-b",
       "ccNum": "4111111111111111",
       "expDate":"1221",
       "zip": "12345"
}
```
 "AccountNumber": 123456, "Status": "00", "Tier": "194e4047-69b5-4e7c-b"

[Back to Contents](#page-0-0)

### <span id="page-47-0"></span>**4.8 Upload a Chargeback Document to ProPay**

This method can be used to send an image file to ProPay. The ProPay Risk team may request that you perform this action to dispute a credit card chargeback.

### **Request Elements - Required**

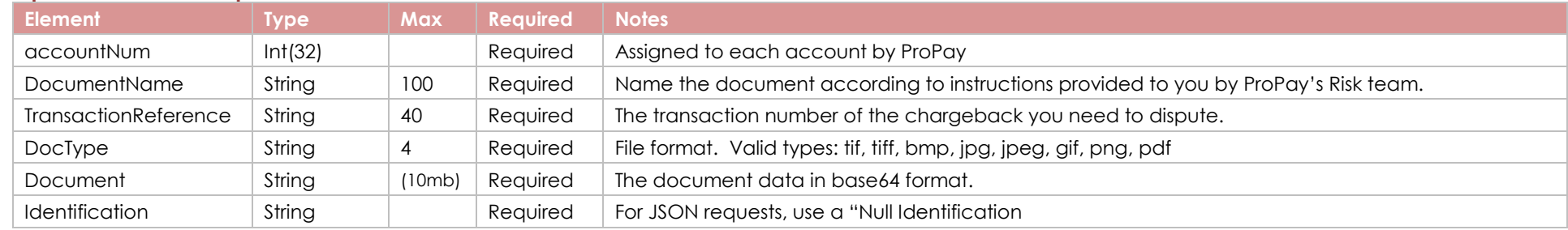

### **Response Elements**

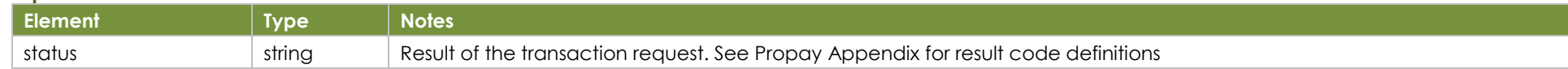

#### **How to call this method**

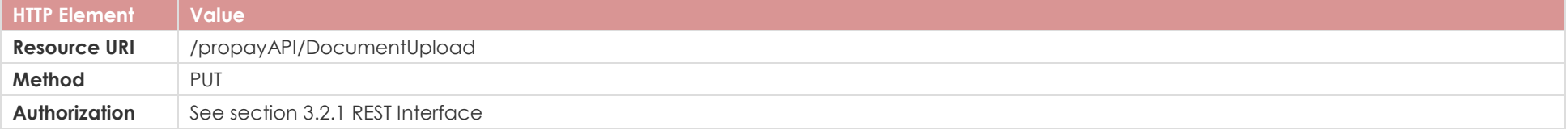

### **Sample**

{

}

Sample JSON request data:

"accountNum": 123456, "DocumentName": "Chargeback 1234", "TransactionReference": "100", "Document": "JVBERi0xLjUNCiW1tbWdQAAAAAAA", "DocType": "jpg", "Identification": "Null"

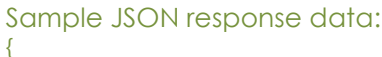

 "Status": "00", }

## <span id="page-48-0"></span>**5.6 Flash Funds – Add or Change Card Assigned to a ProPay Account**

This method is used to add a card as a destination for ProPay's Flash Funds solution. It can also be used to change the card already attached to an account.

- Only debit cards are supported. Funds transfer to a credit card takes as long as standard ACH out.
- Only Visa and MasterCard cards are supported.

### **Request – Elements Required**

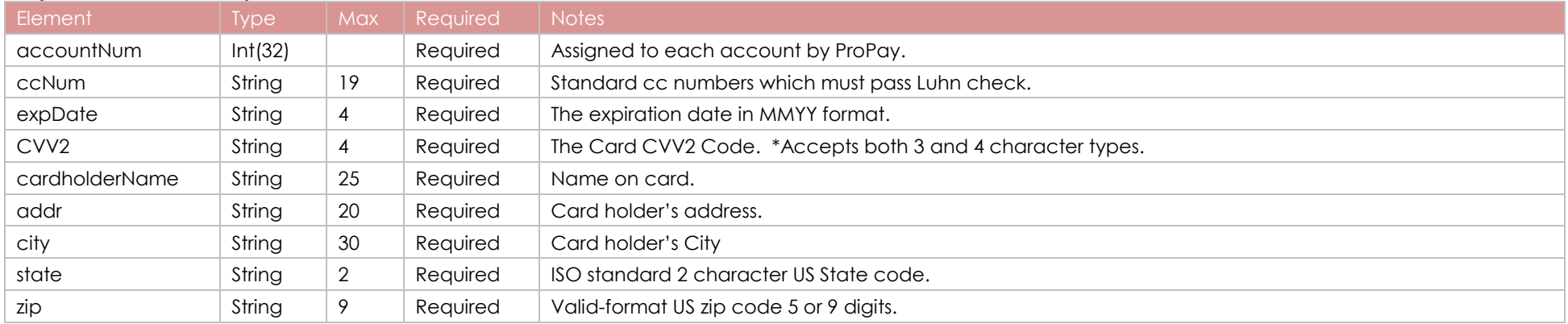

#### **Response Elements**

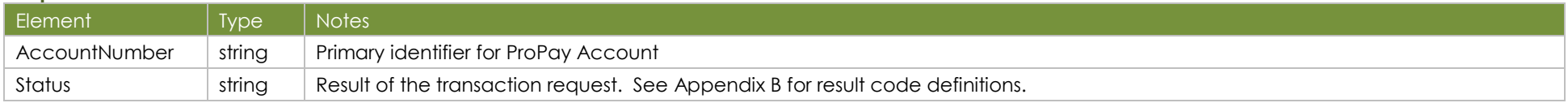

### **How to call this method**

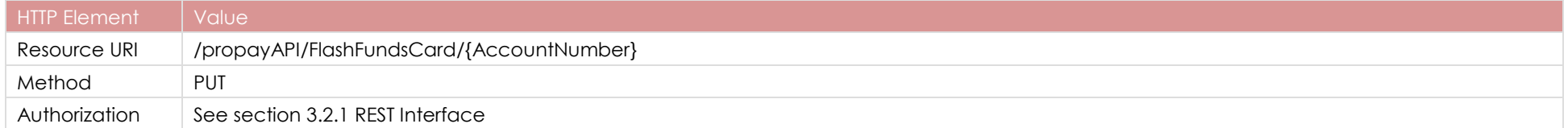

{

}

### **Sample**

### Sample JSON request **Response** Response

{ "ccNum":"<card number>", "expDate":"1020", "accountNum":718045866, "CVV2":"022", "cardholderName":"Clint Eastwood", "addr":"900 Metro Center Blv",

 "AccountNumber":718045866, "Status":"00"

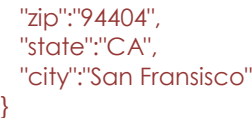

## <span id="page-49-0"></span>**5.7 Flash Funds – Push Funds to On-File Card**

This method is used to push money from a ProPay account out to the on-file payment instrument set up for Flash Funds.

### **Request – Elements Required**

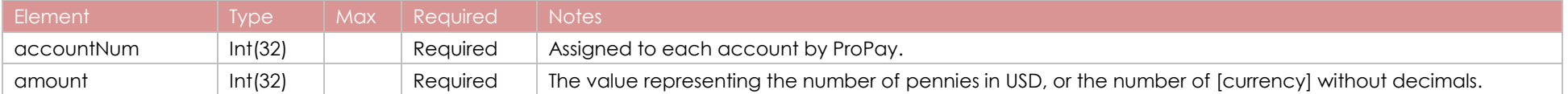

### **Response Elements**

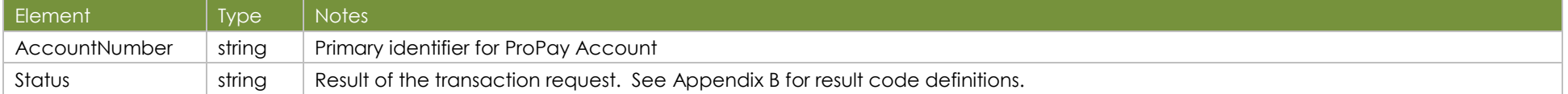

### **How to call this method**

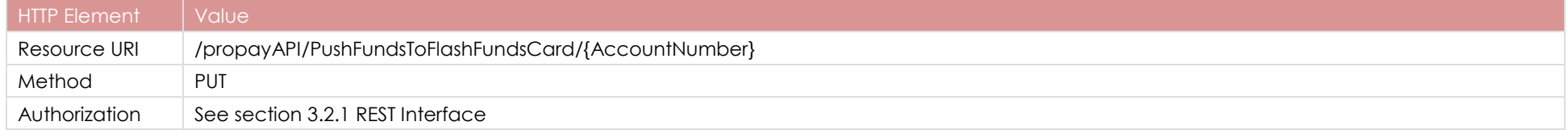

{

}

### **Sample**

Sample JSON request and the state of the state of the Response

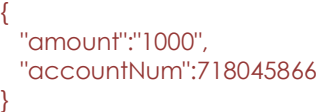

 "AccountNumber":718045866, "Status":"00"

### <span id="page-50-0"></span>**7.1 ProPay Account Payment Disbursement**

This method will immediately disburse funds from a specifically designated ProPay source account into another.

- Minimum amount is \$1.00 USD

- Rather than using the normal affiliate certStr, this method uses a certStr directly tied to the source account for funds disbursement
- Please see 3.2.1 for more information on the authorization element where this value needs to be set.

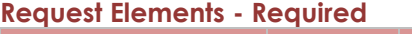

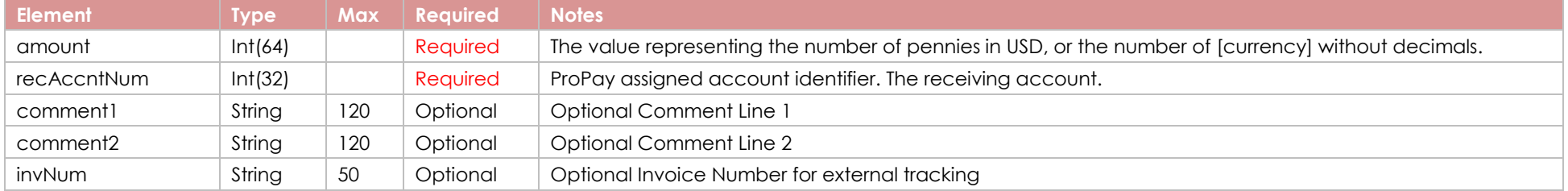

### **Response Elements**

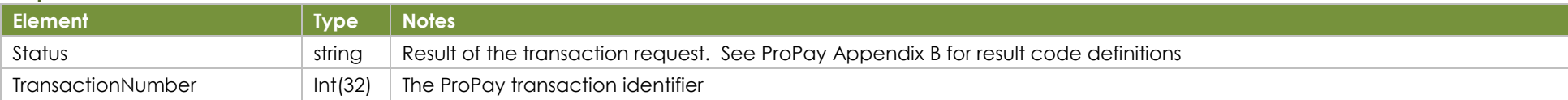

### **How to call this method**

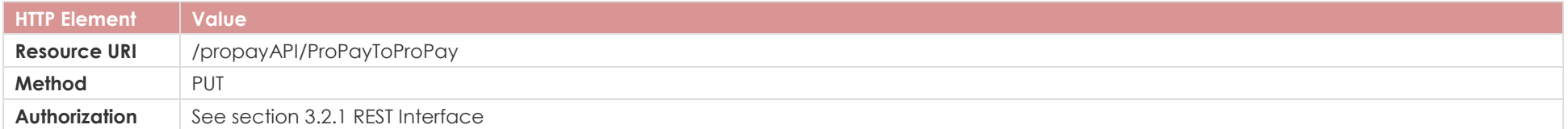

### **Sample**

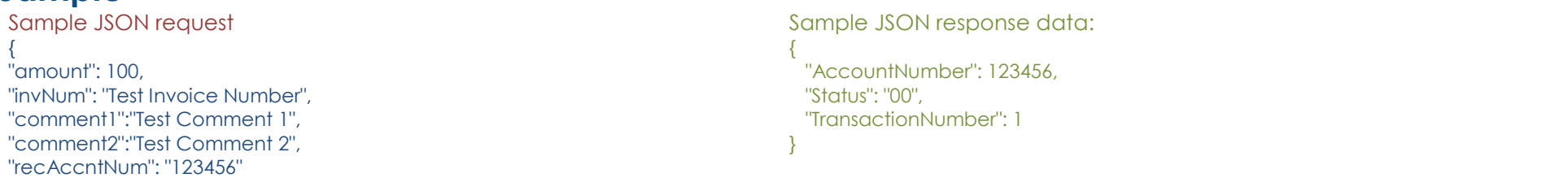

### <span id="page-51-0"></span>**7.5 Split Funds from a ProPay Transaction (Timed Pull)**

This method will split a portion of funds from a transaction on an affiliated account and put them into a designated ProPay account. It can perform a Splitpay transaction either on underlying credit card transaction or ach transaction.

**Credit Card:** This method will create placeholder transaction that stays in a pending state until the credit card transaction upon which it is base settles into the ProPay account. This method cannot be performed against an auth-only transaction; the charge must be captured.

**Ach:** This method will create placeholder transaction that stays in a pending state until the ACH transaction upon which it is base funds into

the ProPay account.

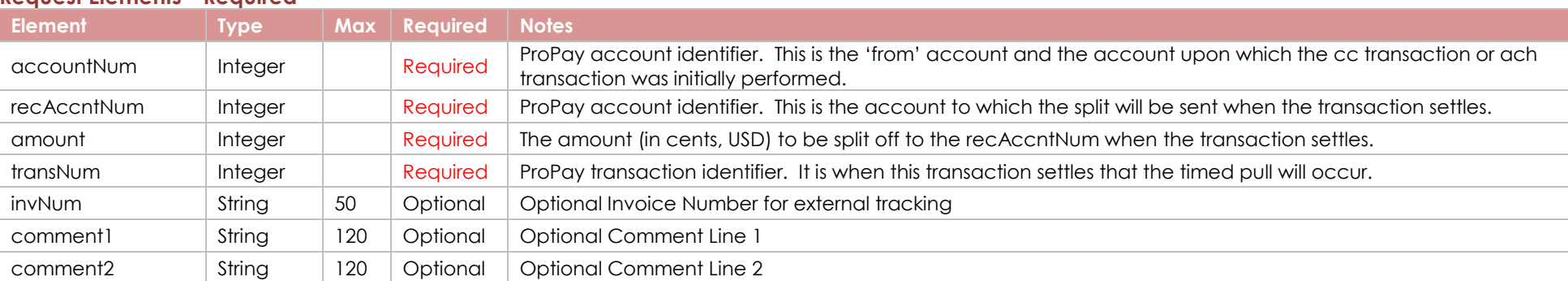

### **Request Elements - Required**

}

### **Response Elements**

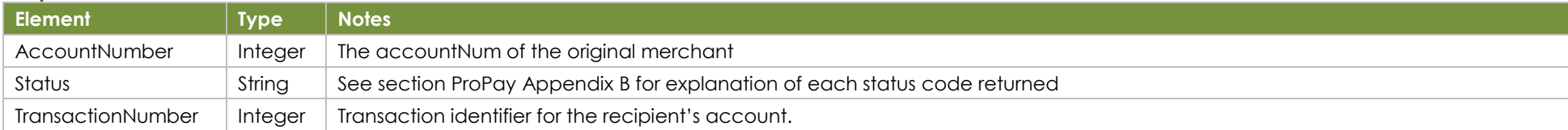

### **How to call this method**

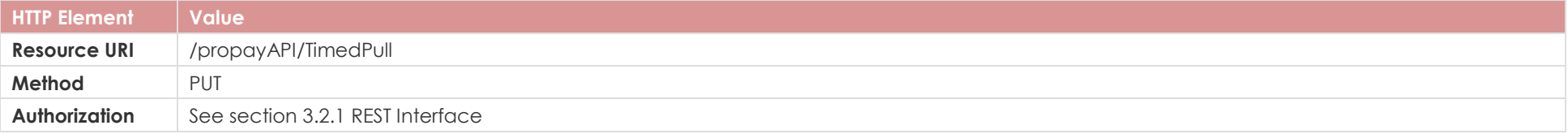

## **Sample**

{

}

Sample JSON request data: Sample JSON response data:

"accountNum": 123456, "recAccntNum": 987654, "amount": 100, "transNum": 2, "invNum": "Invoice", "comment1": "Test Comments", "comment2": "Test Comments2" {

 "AccountNumber": 987654, "Status": "00", "TransactionNumber": 1 }

[Back to Contents](#page-0-0)

### <span id="page-53-0"></span>**8.2 Get current ProPay Account Balance**

This method retrieves the ProPay account's current available and pending balances. It also returns a number of data points about the use of available funds as a transfer out of the ProPay account.

#### **Response Elements**

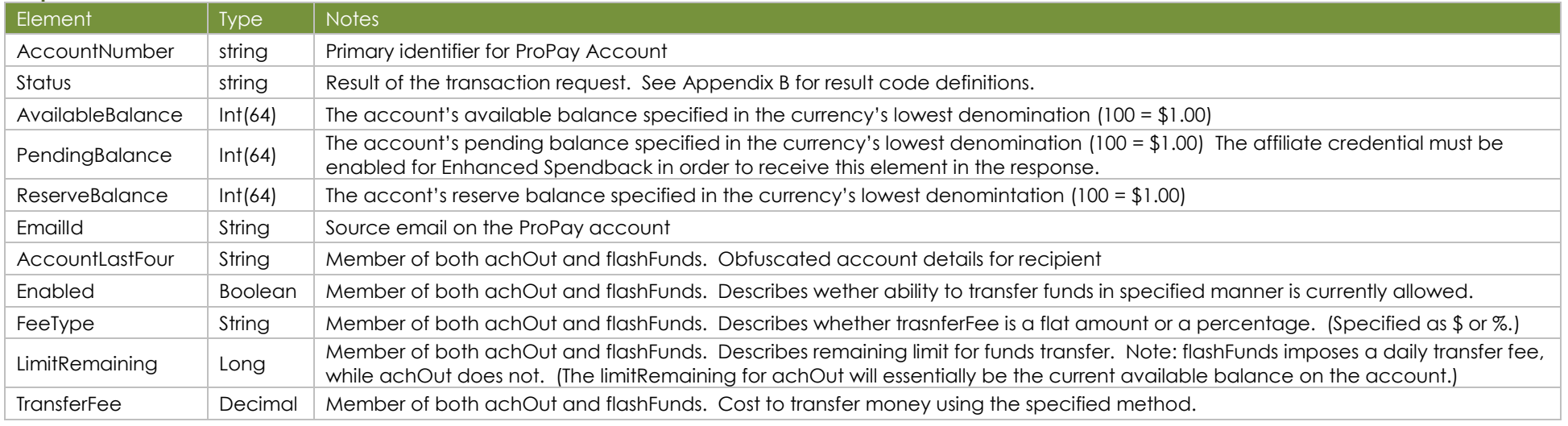

### **How to call this method**

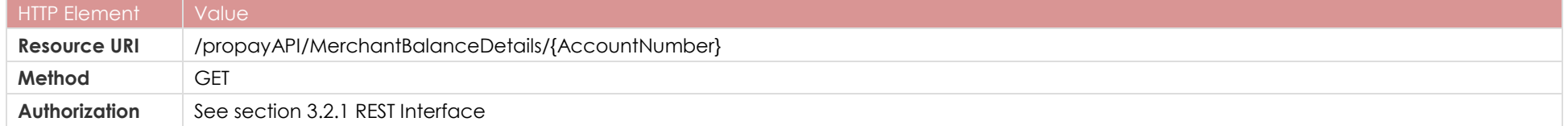

### **Sample**

Sample JSON request and the state of the state of the Response URI Only the contract of the contract of the contract of the contract of the contract of the contract of the contract of the contract of the contract of the contract of the contract of the contract of the contract of the c

 "AccountNumber":718046006, "Status":"00", "AchOut":{ "AccountLastFour":"6789", "Enabled":"Y", "FeeType":"\$",

```
 "LimitRemaining":100000,
   "TransferFee":100
  },
  "AvailableBalance":10000,
  "EmailId":"75c063cdcGQwlvzqztM@propaytest.com",
 "FlashFunds":{
   "AccountLastFour":"0006",
   "Enabled":"Y",
   "FeeType":"%",
   "LimitRemaining":1000000,
   "TransferFee":15.59
  },
  "PendingBalance":930,
  "ReserveBalance":0
}
```
### <span id="page-55-0"></span>**8.4 Enhanced Account Details**

This method retrieves a vast amount of information for the requested ProPay account, including: Personal Information, Account Data, Addresses, Business Information and Bank Account Information.

Please understand special rules for use of this method:

- This transaction type requires that an additional permission is enabled for the credentials

### **Response Elements**

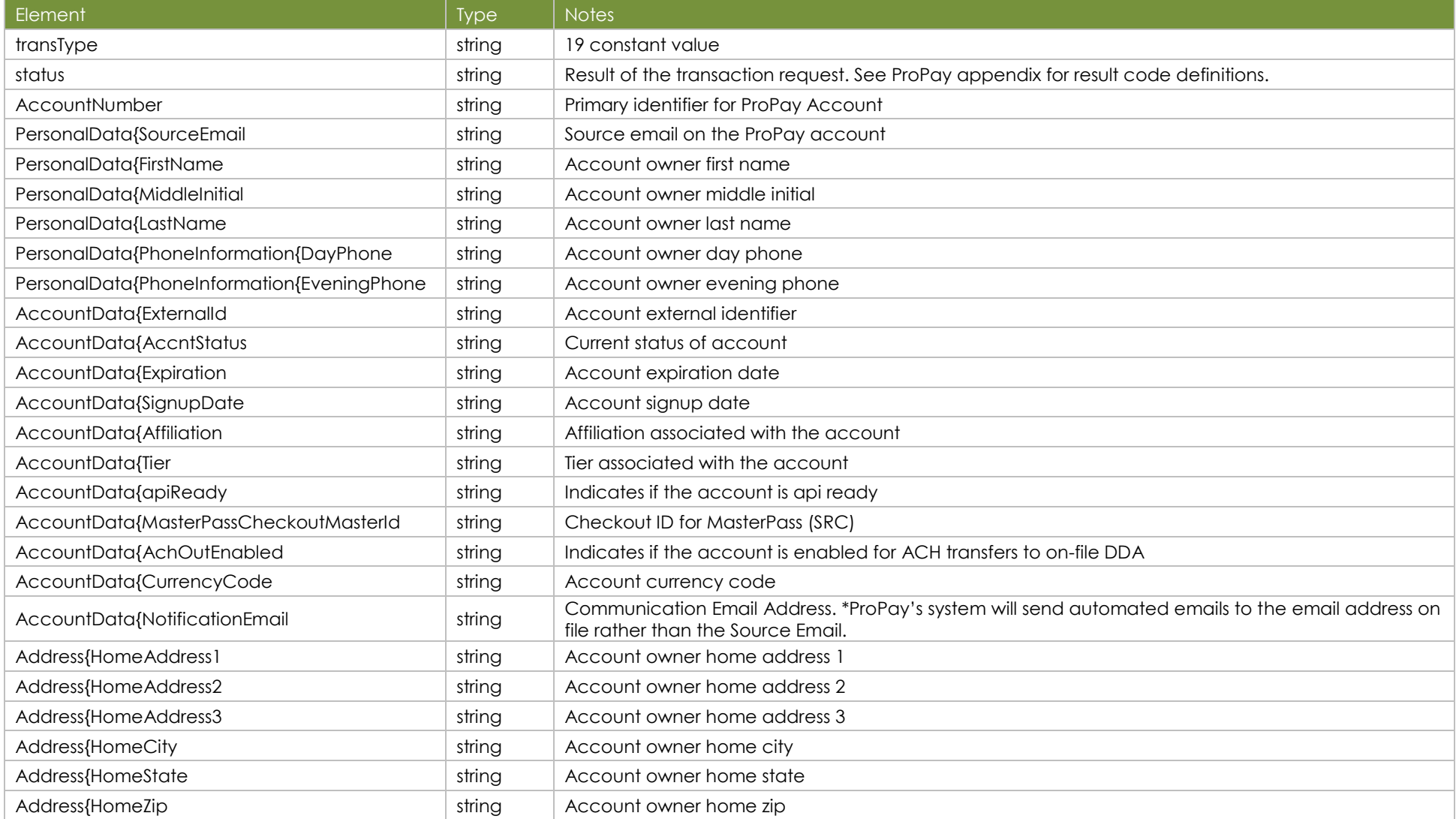

©2023 – ProPay® Inc. All rights reserved. Reproduction, adaptation, or translation of this document without ProPay® Inc.'s prior written permission is prohibited except as allowed under copyright laws. Page 56

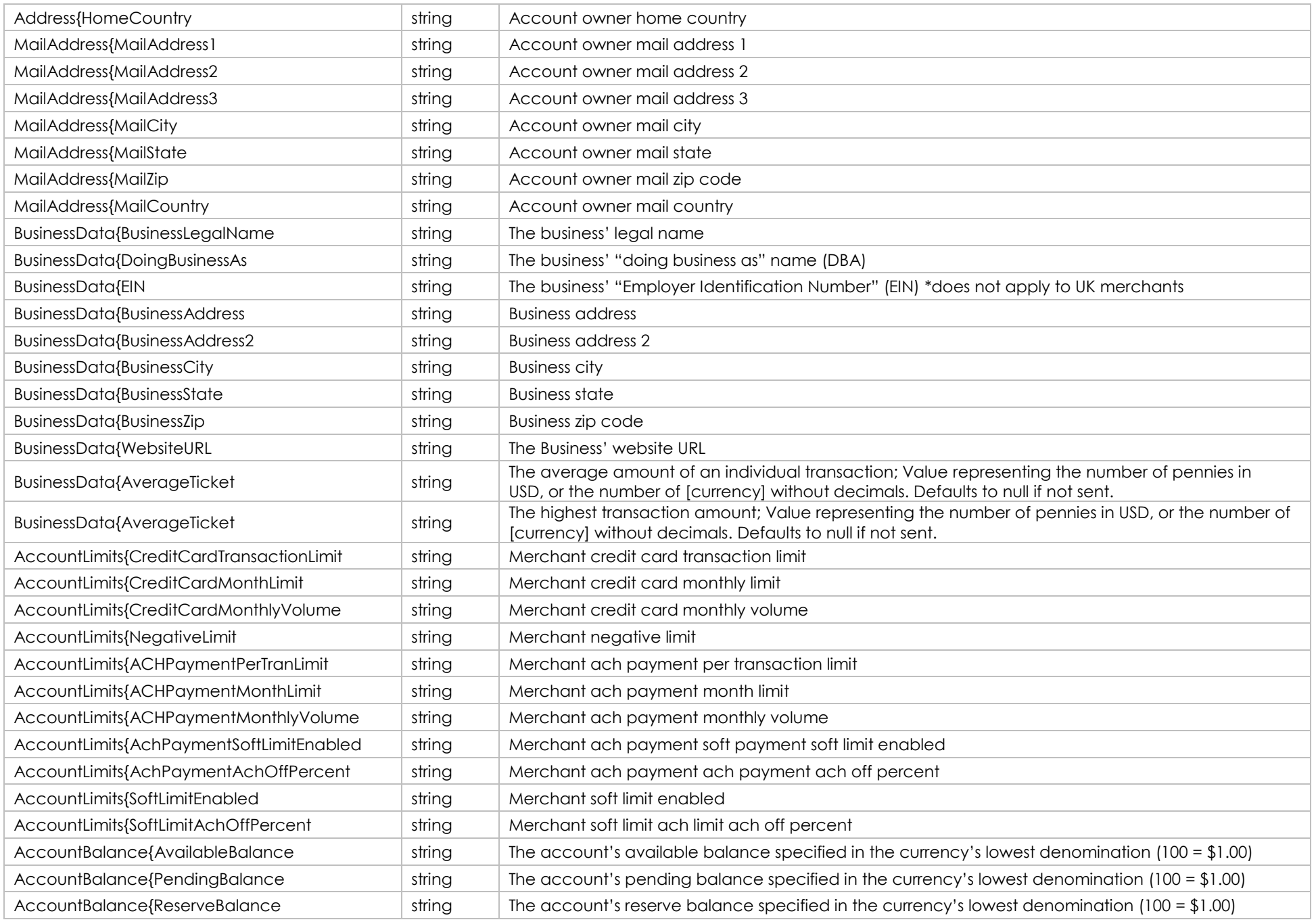

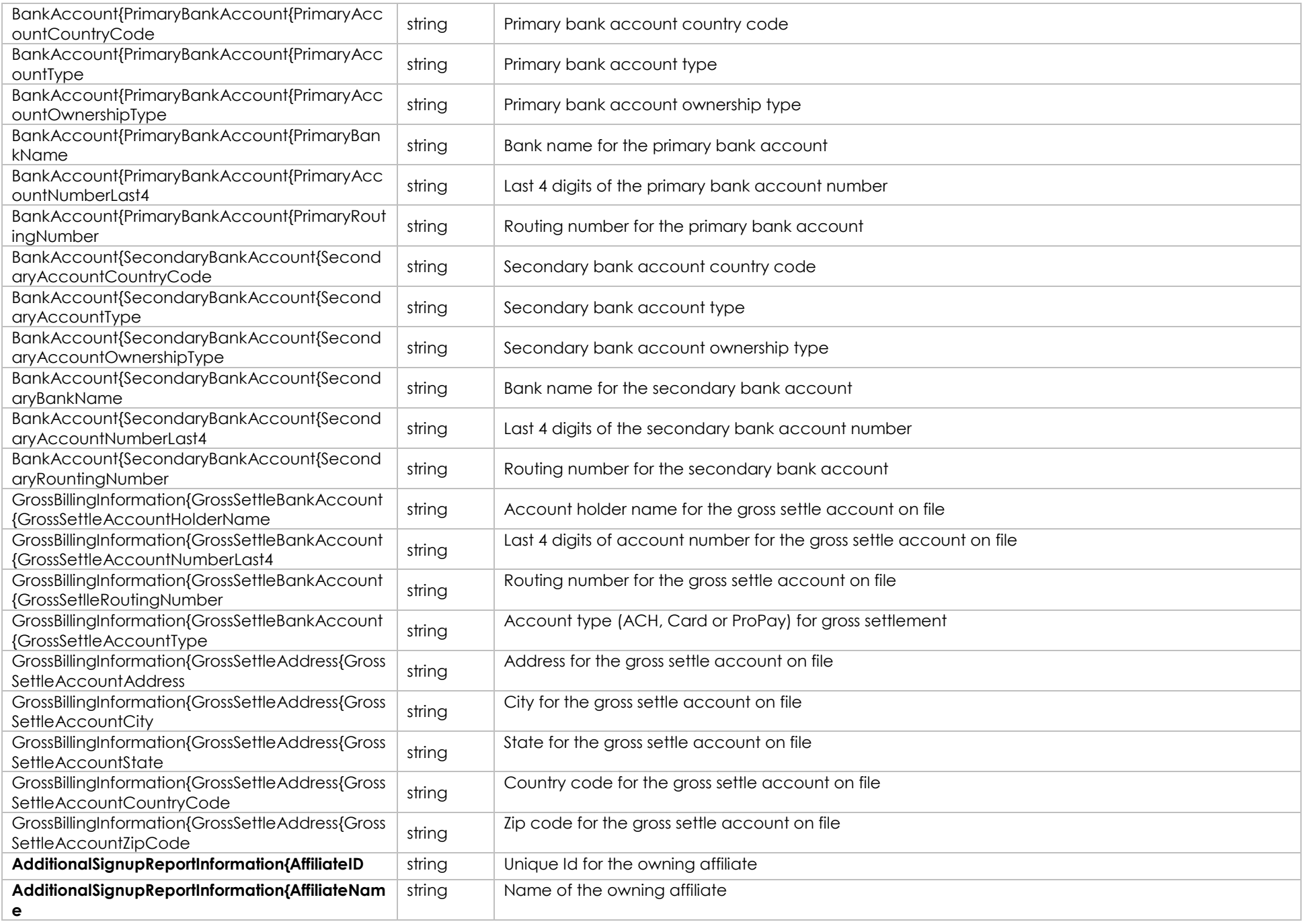

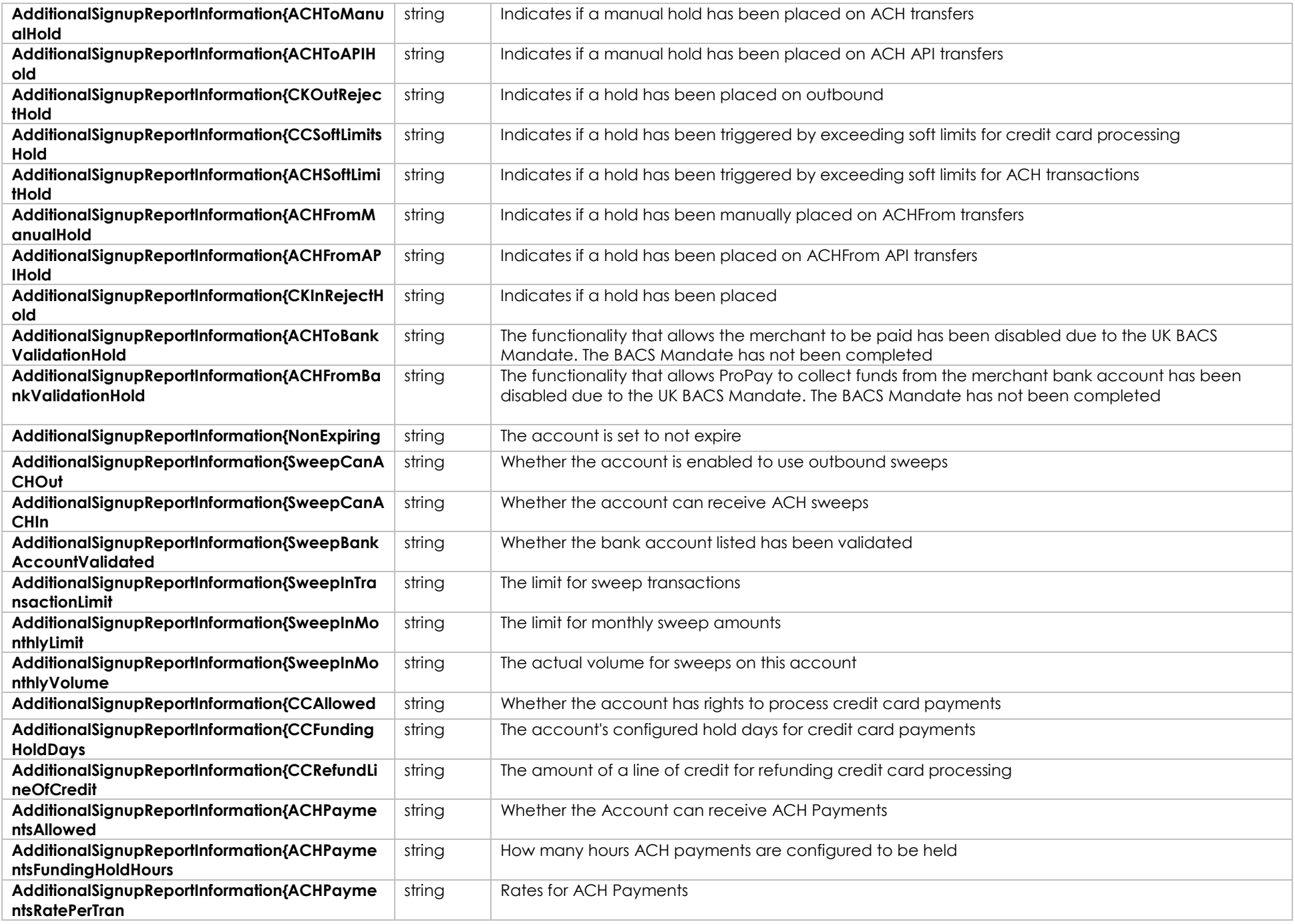

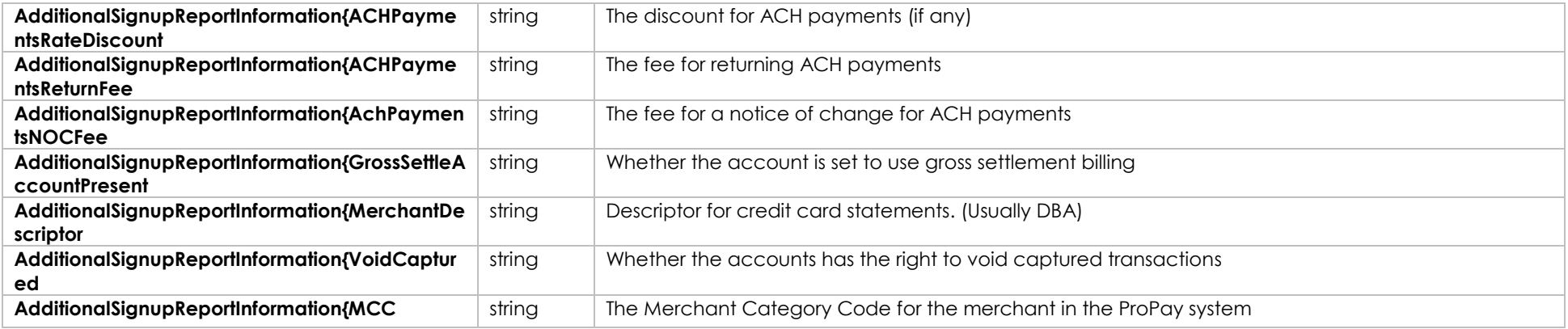

#### **How to call this method**

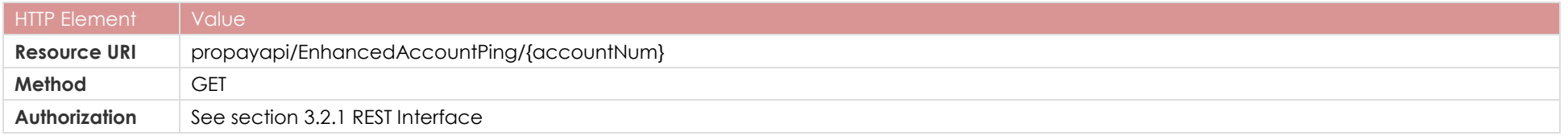

### **Sample**

Sample JSON request **Response** Response URI Only the contract of the contract of the contract of the contract of the contract of the contract of the contract of the contract of the contract of the contract of the contract of the contract of the contract of the c

```
"AccountNumber": 718180093,
"Status": "00",
        "PersonalData": {
                "SourceEmail": 
"2d87bdea0cf64c4ca9cef97d04c91df9@propaytest.com",
"FirstName": "Clint",
        "MiddleInitial": "m",
        "LastName": "Eastwood",
"PhoneInformation": {
"DayPhone": "9876543211",
"EveningPhone": "9876543211"
        }
},
        "AccountData": {
                "ExternalId": "affiliate750c",
"AccntStatus": "6",
"Expiration": "6/22/2021 12:00:00 AM",
"SignupDate": "6/22/2020 7:46:31 PM",
"Affiliation": "7E20F006",
"Tier": "b2da83af-5f5e-4474-9",
"ApiReady": "Y",
"MasterPassCheckoutMerchantId": "cb5c609bec3d44b899e45611a2d03d95",
"AchOutEnabled": "Y",
"CurrencyCode": "USD",
"NotificationEmail": mark2@horizon-is.com
"ExcludedFromSweep": "Y"
        },
"Address": {
"HomeAddress1": "3400 N Ashton Blvd",
"HomeAddress2": " apt num",
"HomeAddress3": "3 road",
"HomeCity": "Lehi",
"HomeState": "UT",
"HomeZip": "84043",
```
"HomeCountry": "USA" }, "MailAddress": { "MailAddress1": "3400 N Ashton Blvd", "MailAddress2": "Suite 200", "MailAddress3": "Bhai ki galli", "MailCity": "Lehi", "MailState": "UT", "MailZip": "84043", "MailCountry": "USA" }, "BusinessData": { "BusinessLegalName": "ProPay Test", "DoingBusinessAs": "ProPay Inc.", "EIN": "123456789", "BusinessAddress": "34, street", "BusinessAddress2": "Business address 2", "BusinessCity": "Lehi", "BusinessState": "UT", "BusinessZip": "84043", "WebsiteURL": "www.businesssite.com", "AverageTicket": 400, "HighestTicket": 1000 }, "AccountLimits": { "CreditCardTransactionLimit": "100000", "CreditCardMonthLimit": "500000", "CreditCardMonthlyVolume": "0", "NegativeLimit": "5000", "ACHPaymentPerTranLimit": "0", "ACHPaymentMonthLimit": "0", "ACHPaymentMonthlyVolume": "0", "AchPaymentSoftLimitEnabled": "Y", "AchPaymentAchOffPercent": "120", "SoftLimitEnabled": "Y", "SoftLimitAchOffPercent": "150" }, "AccountBalance": { "AvailableBalance": "50000", "PendingBalance": "0", "ReserveBalance": "0" }, "BankAccount": { "PrimaryBankAccount": { "PrimaryAccountCountryCode": "USA", "PrimaryAccountType": "Checking", "PrimaryAccountOwnershipType": "1",

"PrimaryBankName": "Zions", "PrimaryAccountNumberLast4": "6789", "PrimaryRoutingNumber": "011000015" }, "SecondaryBankAccount": { "SecondaryAccountCountryCode": "USA", "SecondaryAccountType": "Savings", "SecondaryAccountOwnershipType": "1", "SecondaryBankName": "ZionsSecondary", "SecondaryAccountNumberLast4": "4321", "SecondaryRoutingNumber": "011000015" } } "GrossBillingInformation": { "GrossSettleAccount": { "GrossSettleAccountHolderName": "Gross Test", "GrossSettleAccountNumberLast4": "3456", "GrossSettleRoutingNumber": "124002971", "GrossSettleAccountType": "ACH" }, "GrossSettleAddress": { "GrossSettleAccountAddress": "3400 N Apt St", "GrossSettleAccountCity": "Lehi", "GrossSettleAccountState": "UT", "GrossSettleAccountCountryCode": "USA", "GrossSettleAccountZipCode": "84043" }, "AdditionalSignupReportInformation": { "AffiliateID": "982542", "AffiliateName": "55a1fd5c-f674-4797-a086-2b9a00", "ACHToManualHold": "Y", "ACHToAPIHold": "N", "CKOutRejectHold": "N", "CCSoftLimitsHold": "Y", "ACHSoftLimitHold": "N", "ACHFromManualHold": "Y", "ACHFromAPIHold": "N", "CKInRejectHold": "N", "ACHToBankValidationHold": "Y", "ACHFromBankValidationHold": "N", "NonExpiring": "N", "SweepCanACHOut": "N", "SweepCanACHIn": "N", "SweepBankAccountValidated": "N", "SweepInTransactionLimit": "25000", "SweepInMonthlyLimit": "100000", "SweepInMonthlyVolume": "50000",

 "CCAllowed": "N", "CCFundingHoldDays": "2", "CCRefundLineOfCredit": "0", "ACHPaymentsAllowed": "N", "ACHPaymentsFundingHoldHours": "24", "ACHPaymentsRatePerTran": "0", "ACHPaymentsRateDiscount": "0", "ACHPaymentsReturnFee": "1000", "AchPaymentsNOCFee": "0", "GrossSettleAccountPresent": "N", "MerchantDescriptor": "DBA", "VoidCaptured": "N", "MCC": "5999" }

```
}
```